# FTDでのNATの設定と確認

内容 はじめに 前提条件 要件 使用するコンポーネント 背景説明 設定 ネットワーク図 タスク 1.FTDでのスタティックNATの設定 タスク 2.FTDでのポートアドレス変換(PAT)の設定 タスク 3.FTDでのNAT免除の設定 タスク 4.FTDでのオブジェクトNATの設定 タスク 5.FTDでのPATプールの設定 確認 トラブルシュート 関連情報

# はじめに

このドキュメントでは、Firepower Threat Defense(FTD)の基本的なネットワークアドレス変換 (NAT)を設定および確認する方法について説明します。

# 前提条件

要件

このドキュメントに関する固有の要件はありません。

使用するコンポーネント

このドキュメントの情報は、次のソフトウェアとハードウェアのバージョンに基づいています。

- FTDコード6.1.0-226が稼働するASA5506X
- 6.1.0-226が稼働するFireSIGHT Management Center(FMC)
- 3台のWindows 7ホスト
- LAN-to-LAN(L2L)VPNを実行するCisco IOS® 3925ルータ

ラボ試験時間:1時間

このドキュメントの情報は、特定のラボ環境にあるデバイスに基づいて作成されました。このド

キュメントで使用するすべてのデバイスは、クリアな(デフォルト)設定で作業を開始していま す。本稼働中のネットワークでは、各コマンドによって起こる可能性がある影響を十分確認して ください。

# 背景説明

FTDは、従来の適応型セキュリティアプライアンス(ASA)と同じNAT設定オプションをサポート します。

- 以前のNATルール:これは、従来のASAのTwice NAT(セクション1)と同じです。
- 自動NATルール:従来のASAのセクション2
- 変更後のNATルール:これは、従来のASAのTwice NAT(セクション3)と同じです。

NAT設定の場合は、FTDの設定はFMCから行われるため、FMCのGUIとさまざまな設定オプショ ンについて精通している必要があります。

# 設定

ネットワーク図

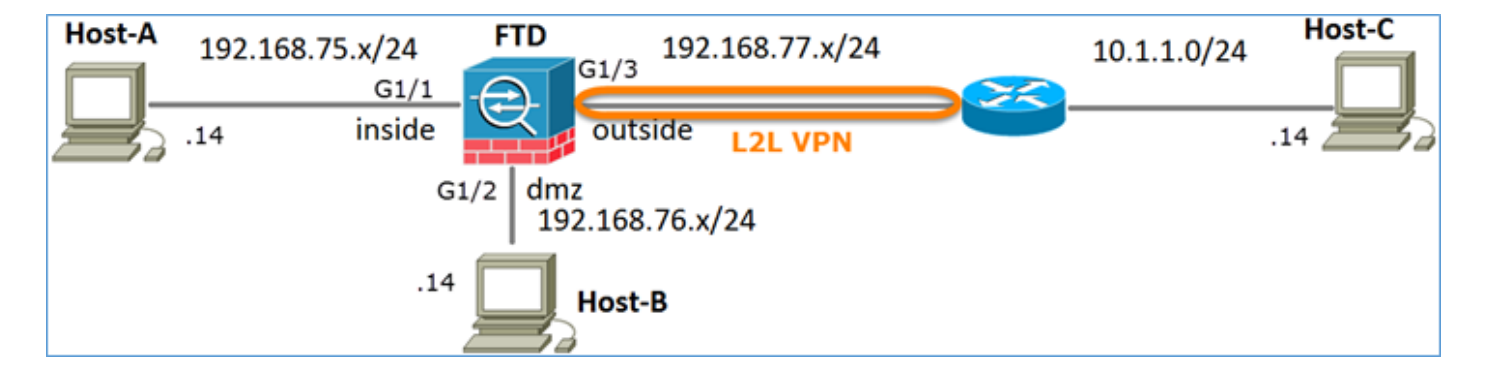

## タスク 1.FTDでのスタティックNATの設定

次の要件に従ってNATを設定します。

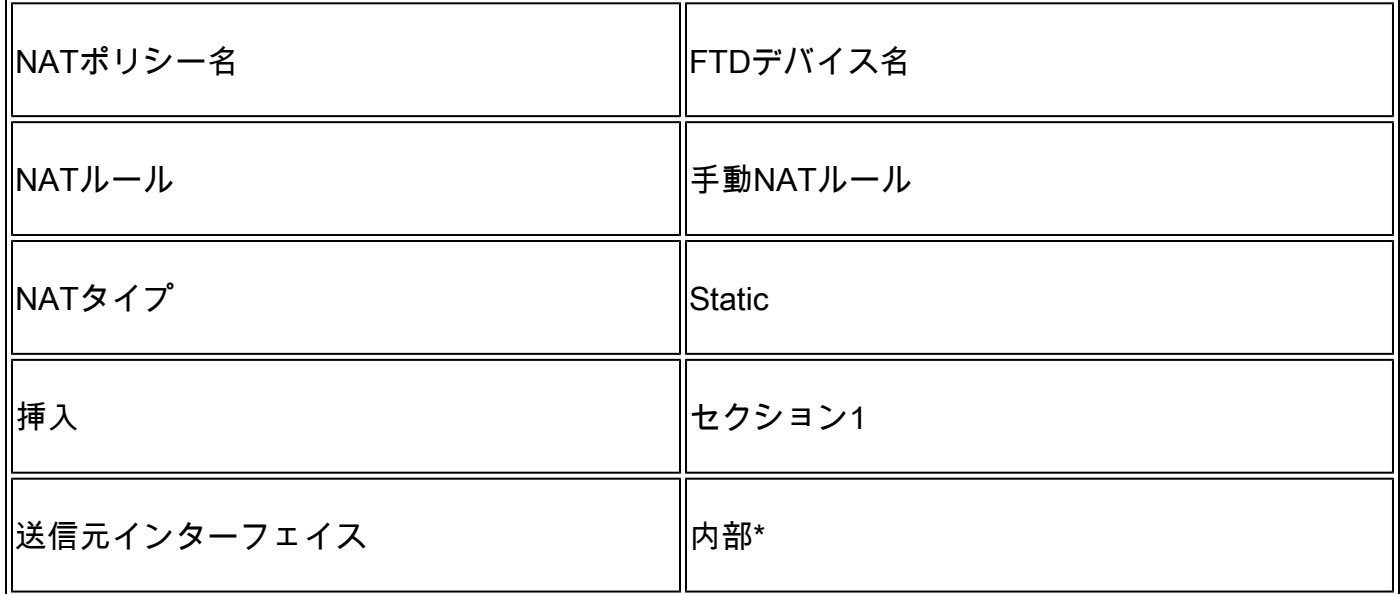

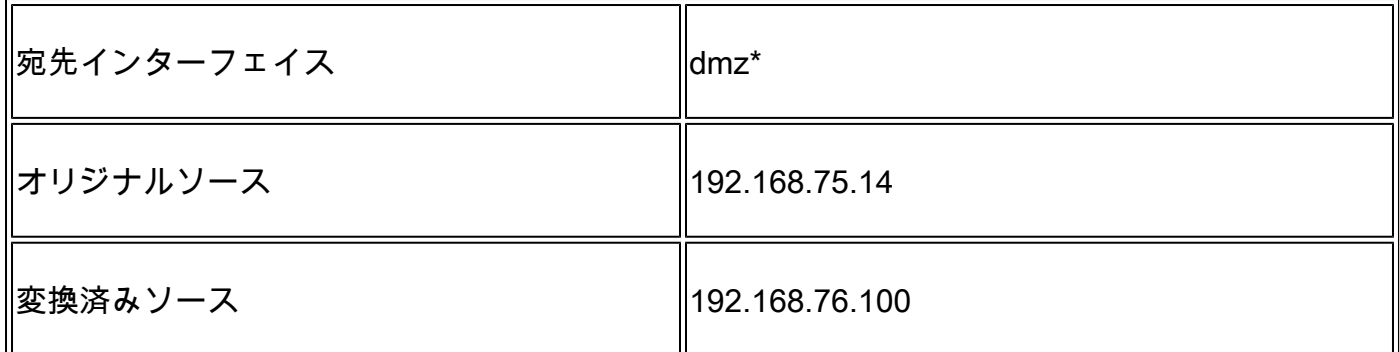

### \*NATルールにセキュリティゾーンを使用する

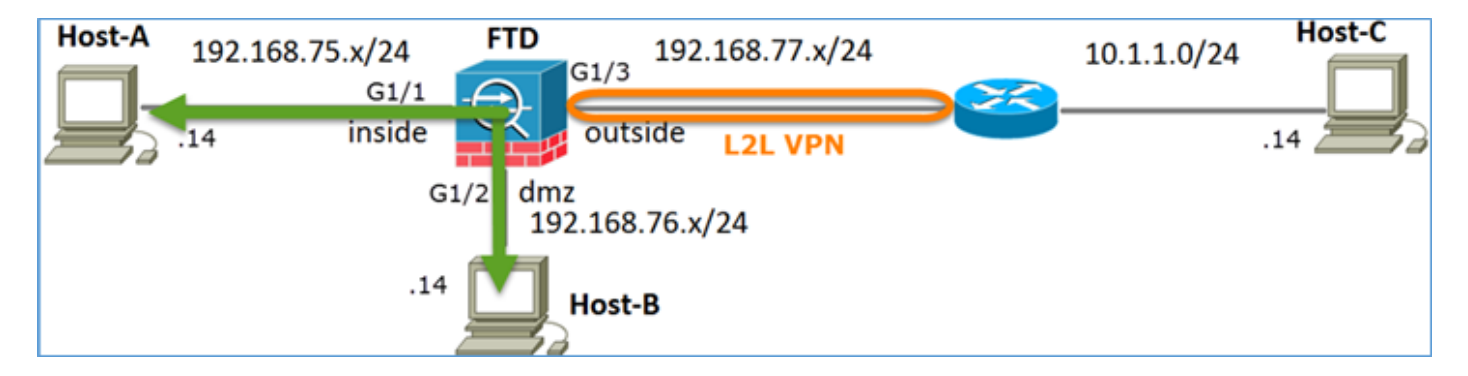

スタティック NAT

ソリューション:

従来のASAでは、NATルールでnameifを使用する必要があります。FTDでは、セキュリティゾー ンまたはインターフェイスグループを使用する必要があります。

ステップ 1:インターフェイスをセキュリティゾーン/インターフェイスグループに割り当てます  $\sim$ 

この作業では、NATに使用されるFTDインターフェイスをセキュリティゾーンに割り当てること にします。または、図に示すように、インターフェイスグループに割り当てることができます。

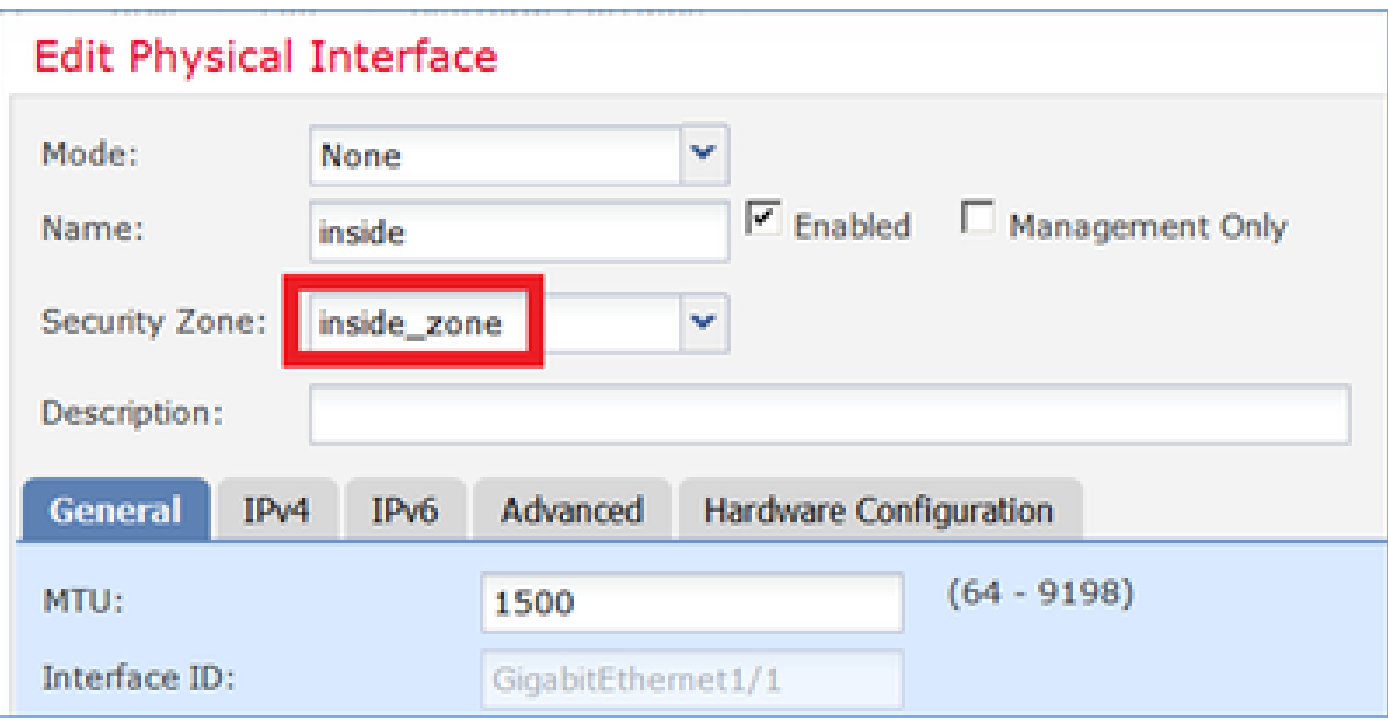

## ステップ 2:結果は図のようになります。

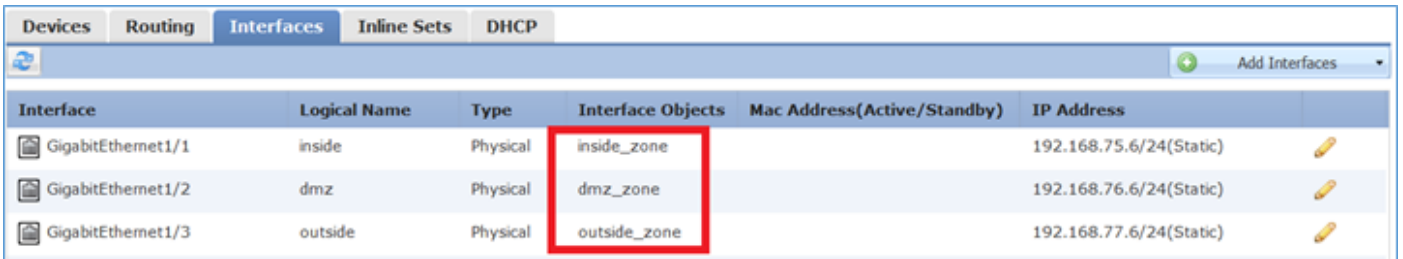

ステップ 3:図に示すように、Objects > Object Managementページでインターフェイスグループ とセキュリティゾーンを作成/編集できます。

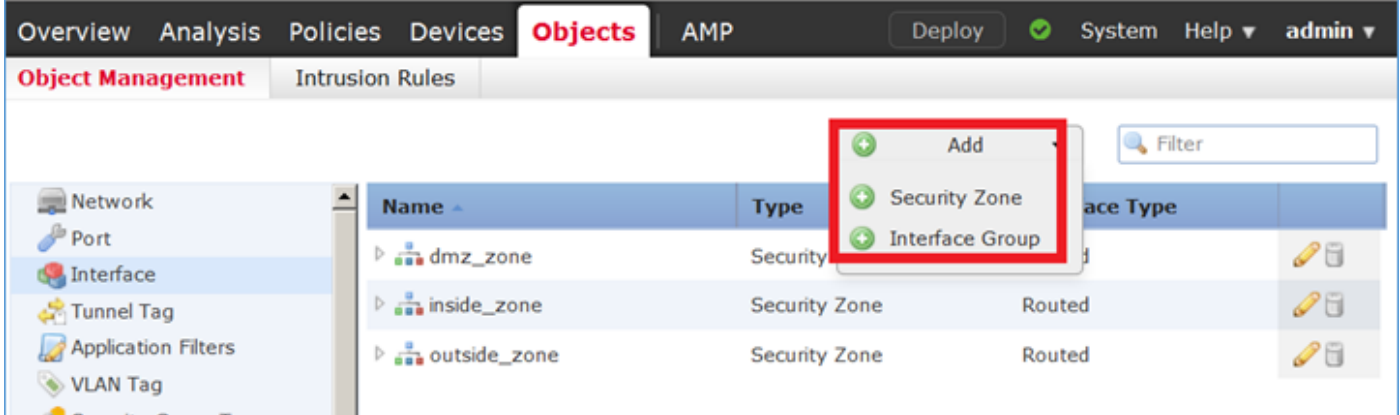

セキュリティゾーンとインターフェイスグループ

セキュリティゾーンとインターフェイスグループの主な違いは、インターフェイスは1つのセキュ リティゾーンにのみ属することができるが、複数のインターフェイスグループに属することがで きるということです。実際には、インターフェイスグループの方が柔軟性が高くなります。

図に示すように、Insideのインターフェイスは2つの異なるインターフェイスグループに属してい

## ますが、セキュリティゾーンは1つしかありません。

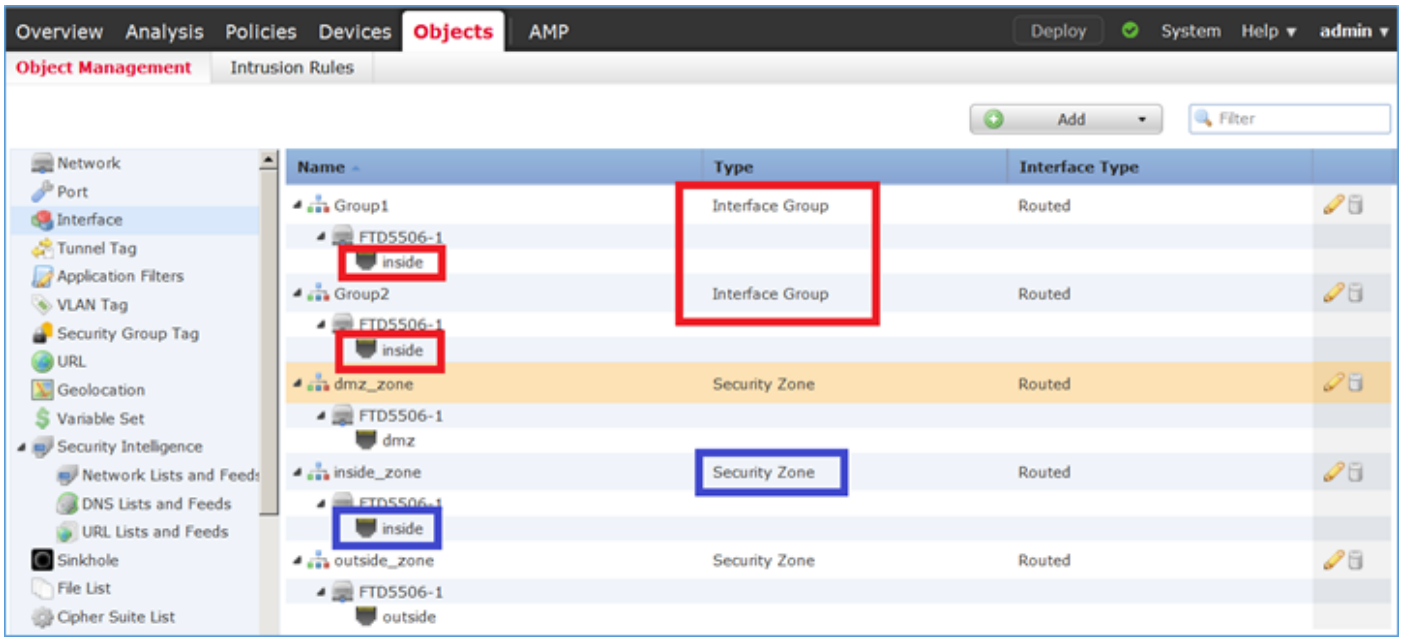

ステップ 4:FTDでスタティックNATを設定します。

Devices > NATの順に移動し、NATポリシーを作成します。 図に示すように、New Policy > Threat Defense NATの順に選択します。

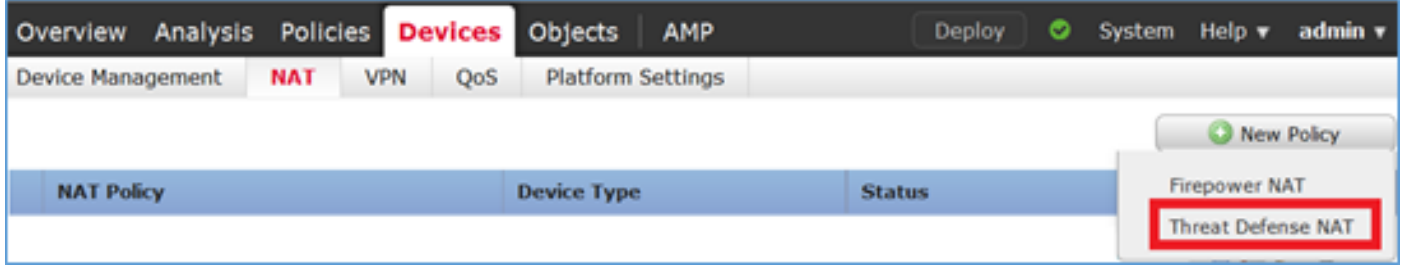

# ステップ 5:図に示すように、ポリシー名を指定してターゲットデバイスに割り当てます。

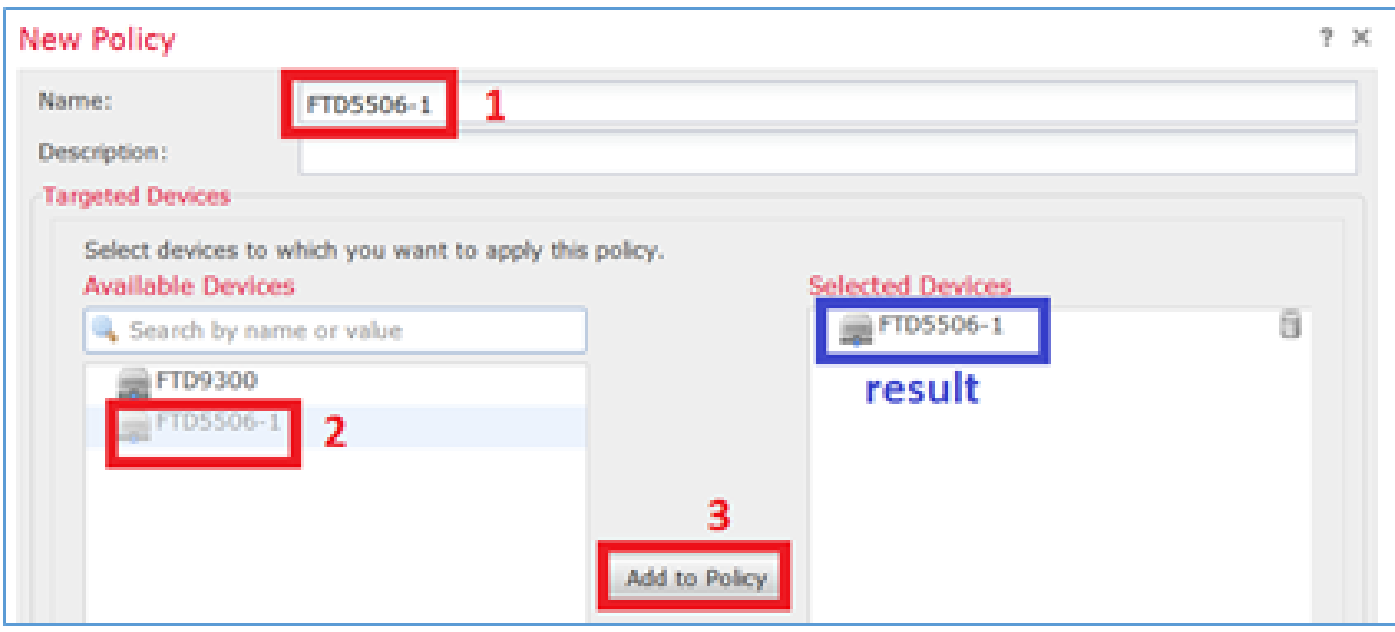

手順 6:NATルールをポリシーに追加し、Add Ruleをクリックします。

## 図に示すように、タスク要件に従ってこれらを指定します。

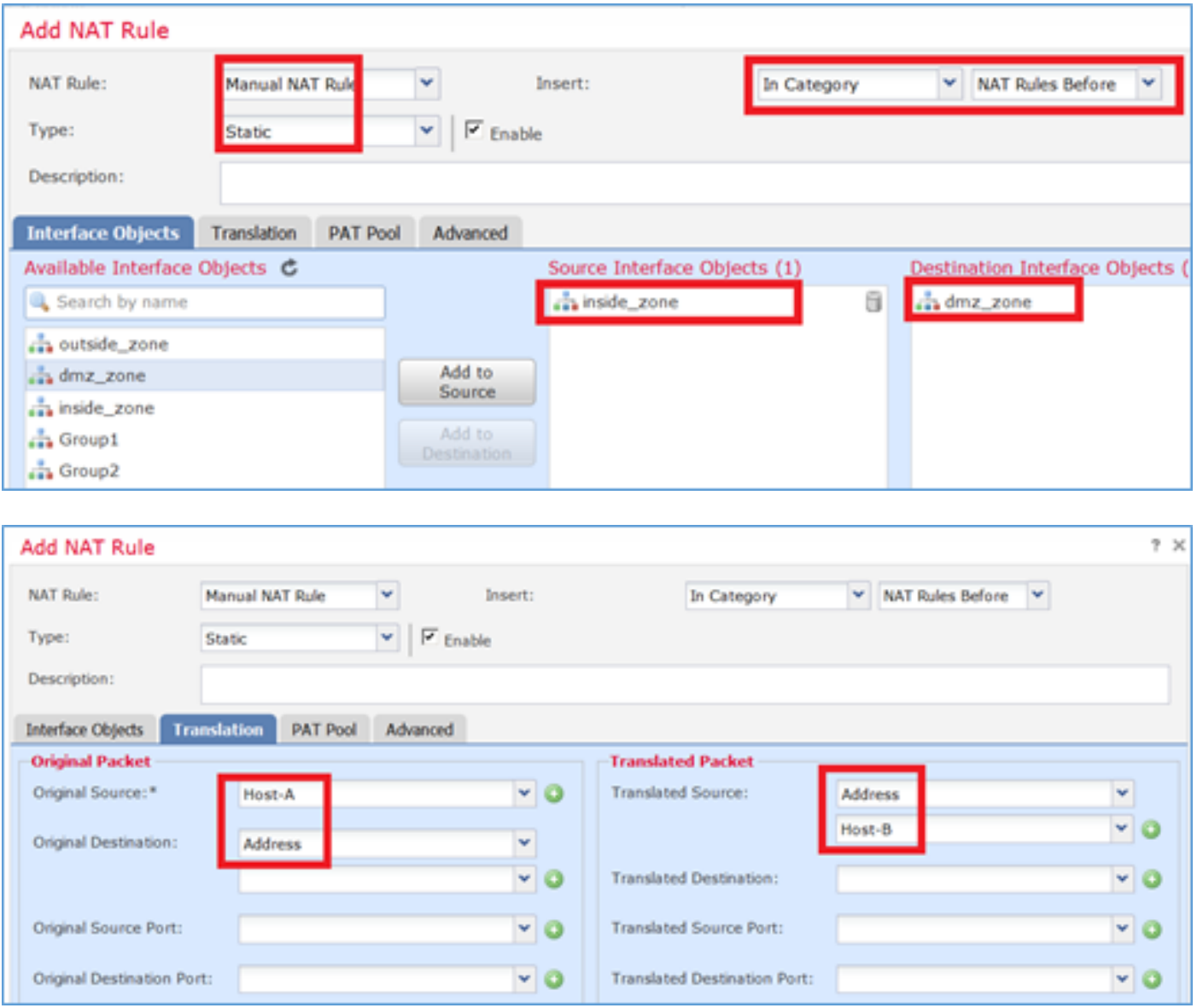

## ホストA = 192.168.75.14

ホストB = 192.168.76.100

### <#root>

firepower#

**show run object**

object network Host-A host 192.168.75.14 object network Host-B host 192.168.76.100

警告:スタティックNATを設定して、インターフェイスを変換済み送信元として指定した場 合は、そのインターフェイスのIPアドレスを宛先とするすべてのトラフィックがリダイレク トされます。ユーザは、マッピングされたインターフェイスで有効になっているサービスに アクセスできません。このようなサービスの例としては、OSPFやEIGRPなどのルーティン グプロトコルがあります。

手順 7: 結果は図のようになります。

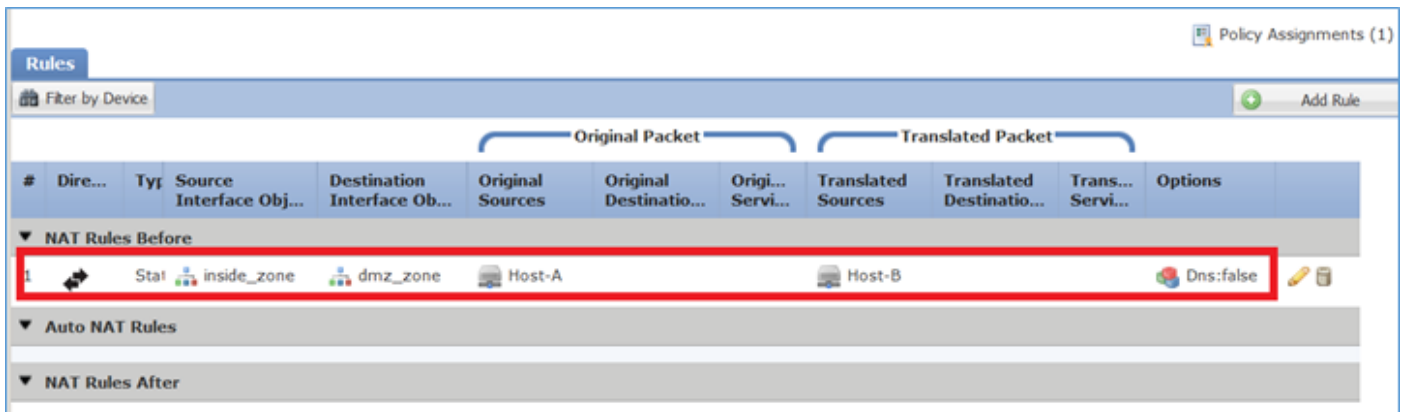

ステップ 8:Host-BからHost-Aへのアクセス、およびその逆のアクセスを許可するアクセスコン トロールポリシー(ACL)があることを確認します。デフォルトではスタティックNATは双方向で あることに注意してください。従来のASAと同様に、実際のIPの使用を参照してください。この 実習では、図に示すようにLINAで9.6.1.xコードが実行されているため、これは正常な状態です。

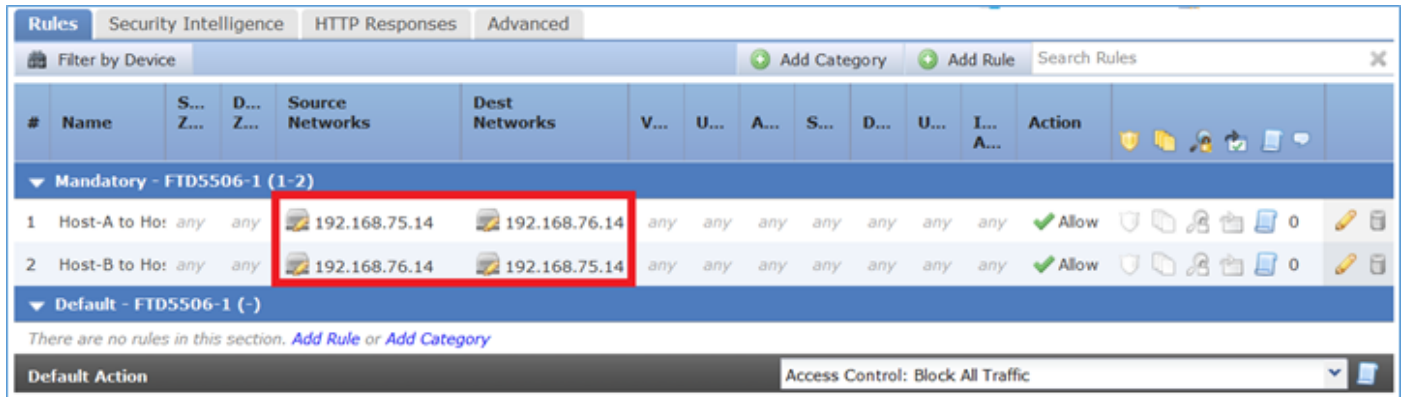

### 検証:

Lina CLIから:

#### <#root>

firepower#

**show run nat nat (inside,dmz) source static Host-A Host-B**

NATルールは、期待どおりにセクション1に挿入されました。

#### <#root>

firepower#

**show nat**

Manual NAT Policies

**(Section 1)**

**1 (inside) to (dmz) source static Host-A Host-B**

```
translate_hits = 0, untranslate_hits = 0
```
**< 注: バックグラウンドで作成される2つのxlate。** 

```
<#root>
firepower#
show xlate
2 in use, 4 most used
Flags: D - DNS, e - extended,
I - identity
, i - dynamic, r - portmap,
 s - static, T - twice
, N - net-to-net
NAT from inside:192.168.75.14 to dmz:192.168.76.100
     flags sT idle 0:41:49 timeout 0:00:00
NAT from dmz:0.0.0.0/0 to inside:0.0.0.0/0
     flags sIT idle 0:41:49 timeout 0:00:00
ASP NATテーブル:
<#root>
firepower#
show asp table classify domain nat
Input Table
in id=
0x7ff6036a9f50
, priority=6, domain=nat, deny=false
         hits=0, user_data=0x7ff60314dbf0, cs_id=0x0, flags=0x0, protocol=0
 src ip/id=192.168.75.14
```

```
, mask=255.255.255.255, port=0, tag=any
         dst ip/id=0.0.0.0, mask=0.0.0.0, port=0, tag=any, dscp=0x0
         input_ifc=inside, output_ifc=dmz
in id=
```
#### **0x7ff603696860**

, priority=6, domain=nat, deny=false hits=0, user\_data=0x7ff602be3f80, cs\_id=0x0, flags=0x0, protocol=0 src ip/id=0.0.0.0, mask=0.0.0.0, port=0, tag=any

 **dst ip/id=192.168.76.100**

, mask=255.255.255.255, port=0, tag=any, dscp=0x0 input\_ifc=dmz, output\_ifc=inside

Output Table: L2 - Output Table: L2 - Input Table: Last clearing of hits counters: Never

#### <#root>

firepower#

**show asp table classify domain nat-reverse**

Input Table

Output Table: out id=

#### **0x7ff603685350**

```
, priority=6, domain=nat-reverse, deny=false
        hits=0, user_data=0x7ff60314dbf0, cs_id=0x0, use_real_addr, flags=0x0, protocol=0
        src ip/id=0.0.0.0, mask=0.0.0.0, port=0, tag=any
```
**dst ip/id=192.168.75.14**

```
, mask=255.255.255.255, port=0, tag=any, dscp=0x0
        input_ifc=dmz, output_ifc=inside
```

```
out id=
```
#### **0x7ff603638470**

, priority=6, domain=nat-reverse, deny=false hits=0, user\_data=0x7ff602be3f80, cs\_id=0x0, use\_real\_addr, flags=0x0, protocol=0

**src ip/id=192.168.75.14**

, mask=255.255.255.255, port=0, tag=any dst ip/id=0.0.0.0, mask=0.0.0.0, port=0, tag=any, dscp=0x0 input\_ifc=inside, output\_ifc=dmz

L2 - Output Table:

図に示すように、FTDのトレースの詳細を使用してキャプチャを有効にし、ホストBからホスト Aにpingします。

<#root>

firepower#

**capture DMZ interface dmz trace detail match ip host 192.168.76.14 host 192.168.76.100**

firepower#

**capture INSIDE interface inside trace detail match ip host 192.168.76.14 host 192.168.75.14**

### C:\Users\cisco>ping 192.168.76.100

Pinging 192.168.76.100 with 32 bytes of data: Reply from 192.168.76.100: bytes=32 time=3ms TTL=128 Reply from 192.168.76.100: bytes=32 time=1ms IIL=128<br>Reply from 192.168.76.100: bytes=32 time=1ms IIL=128 Reply from 192.168.76.100: bytes=32 time=1ms TTL=128 Ping statistics for 192.168.76.100: Packets: Sent = 4, Received = 4, Lost = 0  $(0x \text{ loss}),$ Approximate round trip times in milli—seconds:<br>| Minimum = 1ms, Maximum = 3ms, Average = 1ms

C:\llsers\cisco}\_

ヒットカウントはASPテーブルに示されています。

<#root>

firepower#

**show asp table classify domain nat**

Input Table

in id=0x7ff6036a9f50, priority=6, domain=nat, deny=false hits=0, user data=0x7ff60314dbf0, cs\_id=0x0, flags=0x0, protocol=0 src ip/id=192.168.75.14, mask=255.255.255.255, port=0, tag=any dst ip/id=0.0.0.0, mask=0.0.0.0, port=0, tag=any, dscp=0x0 input\_ifc=inside, output\_ifc=dmz

in id=

**0x7ff603696860**

, priority=6, domain=nat, deny=false

 $h + s = 4$ 

```
, user_data=0x7ff602be3f80, cs_id=0x0, flags=0x0, protocol=0
        src ip/id=0.0.0.0, mask=0.0.0.0, port=0, tag=any
        dst ip/id=192.168.76.100, mask=255.255.255.255, port=0, tag=any, dscp=0x0
        input_ifc=dmz, output_ifc=inside
```
<#root>

firepower#

**show asp table classify domain nat-reverse**

Input Table

Output Table: out id=

**0x7ff603685350**

, priority=6, domain=nat-reverse, deny=false

#### **hits=4**

, user\_data=0x7ff60314dbf0, cs\_id=0x0, use\_real\_addr, flags=0x0, protocol=0 src ip/id=0.0.0.0, mask=0.0.0.0, port=0, tag=any dst ip/id=192.168.75.14, mask=255.255.255.255, port=0, tag=any, dscp=0x0 input\_ifc=dmz, output\_ifc=inside out id=0x7ff603638470, priority=6, domain=nat-reverse, deny=false hits=0, user\_data=0x7ff602be3f80, cs\_id=0x0, use\_real\_addr, flags=0x0, protocol=0 src ip/id=192.168.75.14, mask=255.255.255.255, port=0, tag=any

 dst ip/id=0.0.0.0, mask=0.0.0.0, port=0, tag=any, dscp=0x0 input\_ifc=inside, output\_ifc=dmz

### パケットキャプチャには次のように表示されます。

#### <#root>

firepower#

**show capture DMZ**

8 packets captured

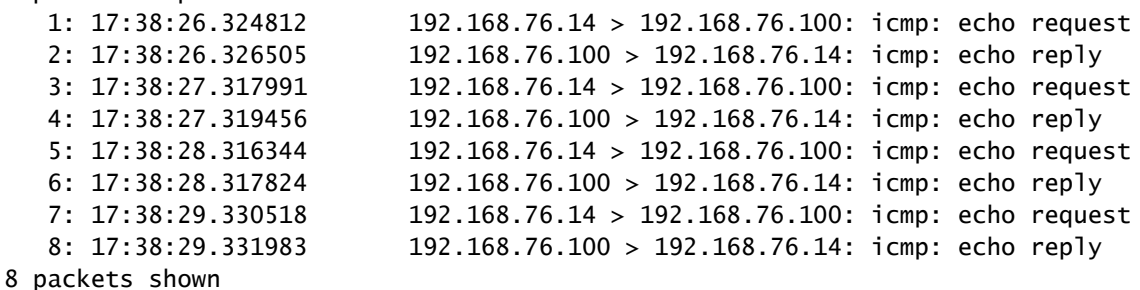

パケットのトレース(重要なポイントが強調表示されています)。

#### <#root>

firepower# **show capture DMZ packet-number 3 trace detail** 8 packets captured **3: 17:38:27.317991 000c.2998.3fec d8b1.90b7.32e0 0x0800 Length: 74 192.168.76.14 > 192.168.76.100: icmp: echo request (ttl 128, id 9975)** Phase: 1 Type: CAPTURE Subtype: Result: ALLOW Config: Additional Information: Forward Flow based lookup yields rule: in id=0x7ff602c72be0, priority=13, domain=capture, deny=false hits=55, user\_data=0x7ff602b74a50, cs\_id=0x0, l3\_type=0x0 src mac=0000.0000.0000, mask=0000.0000.0000 dst mac=0000.0000.0000, mask=0000.0000.0000 input\_ifc=dmz, output\_ifc=any Phase: 2 Type: ACCESS-LIST Subtype: Result: ALLOW Config: Implicit Rule Additional Information: Forward Flow based lookup yields rule: in id=0x7ff603612200, priority=1, domain=permit, deny=false hits=1, user\_data=0x0, cs\_id=0x0, l3\_type=0x8 src mac=0000.0000.0000, mask=0000.0000.0000 dst mac=0000.0000.0000, mask=0100.0000.0000 input\_ifc=dmz, output\_ifc=any **Phase: 3 Type: UN-NAT Subtype: static Result: ALLOW Config: nat (inside,dmz) source static Host-A Host-B Additional Information: NAT divert to egress interface inside Untranslate 192.168.76.100/0 to 192.168.75.14/0** Phase: 4 Type: ACCESS-LIST Subtype: log Result: ALLOW Config: access-group CSM\_FW\_ACL\_ global access-list CSM\_FW\_ACL\_ advanced permit ip host 192.168.76.14 host 192.168.75.14 rule-id 268434440

```
access-list CSM_FW_ACL_ remark rule-id 268434440: ACCESS POLICY: FTD5506-1 - Mandatory/2
access-list CSM_FW_ACL_ remark rule-id 268434440: L4 RULE: Host-B to Host-A
Additional Information:
 This packet will be sent to snort for additional processing where a verdict will be reached
 Forward Flow based lookup yields rule:
  in id=0x7ff602b72610, priority=12, domain=permit, deny=false
         hits=1, user_data=0x7ff5fa9d0180, cs_id=0x0, use_real_addr, flags=0x0, protocol=0
         src ip/id=192.168.76.14, mask=255.255.255.255, port=0, tag=any, ifc=any
dst ip/id=192.168.75.14
, mask=255.255.255.255, port=0, tag=any, ifc=any, vlan=0, dscp=0x0
         input_ifc=any, output_ifc=any
Phase: 5
Type: CONN-SETTINGS
Subtype:
Result: ALLOW
Config:
class-map class-default
 match any
policy-map global_policy
 class class-default
  set connection advanced-options UM_STATIC_TCP_MAP
service-policy global_policy global
Additional Information:
 Forward Flow based lookup yields rule:
  in id=0x7ff60367cf80, priority=7, domain=conn-set, deny=false
         hits=1, user_data=0x7ff603677080, cs_id=0x0, use_real_addr, flags=0x0, protocol=0
         src ip/id=0.0.0.0, mask=0.0.0.0, port=0, tag=any
         dst ip/id=0.0.0.0, mask=0.0.0.0, port=0, tag=any, dscp=0x0
         input_ifc=dmz, output_ifc=any
Phase: 6
Type: NAT
Subtype:
Result: ALLOW
Config:
nat (inside,dmz) source static Host-A Host-B
Additional Information:
Static translate 192.168.76.14/1 to 192.168.76.14/1
 Forward Flow based lookup yields rule:
 in
id=0x7ff603696860
, priority=6, domain=nat, deny=false
hits=1
, user_data=0x7ff602be3f80, cs_id=0x0, flags=0x0, protocol=0
         src ip/id=0.0.0.0, mask=0.0.0.0, port=0, tag=any
         dst ip/id=192.168.76.100, mask=255.255.255.255, port=0, tag=any, dscp=0x0
         input_ifc=dmz, output_ifc=inside
Phase: 7
Type: NAT
Subtype: per-session
Result: ALLOW
Config:
Additional Information:
 Forward Flow based lookup yields rule:
```

```
 in id=0x7ff602220020, priority=0, domain=nat-per-session, deny=true
        hits=2, user_data=0x0, cs_id=0x0, reverse, use_real_addr, flags=0x0, protocol=0
         src ip/id=0.0.0.0, mask=0.0.0.0, port=0, tag=any
         dst ip/id=0.0.0.0, mask=0.0.0.0, port=0, tag=any, dscp=0x0
         input_ifc=any, output_ifc=any
Phase: 8
Type: IP-OPTIONS
Subtype:
Result: ALLOW
Config:
Additional Information:
 Forward Flow based lookup yields rule:
  in id=0x7ff6035c0af0, priority=0, domain=inspect-ip-options, deny=true
         hits=1, user_data=0x0, cs_id=0x0, reverse, flags=0x0, protocol=0
         src ip/id=0.0.0.0, mask=0.0.0.0, port=0, tag=any
         dst ip/id=0.0.0.0, mask=0.0.0.0, port=0, tag=any, dscp=0x0
         input_ifc=dmz, output_ifc=any
Phase: 9
Type: INSPECT
Subtype: np-inspect
Result: ALLOW
Config:
class-map inspection_default
 match default-inspection-traffic
policy-map global_policy
 class inspection_default
   inspect icmp
service-policy global_policy global
Additional Information:
  Forward Flow based lookup yields rule:
  in id=0x7ff602b5f020, priority=70, domain=inspect-icmp, deny=false
         hits=2, user_data=0x7ff602be7460, cs_id=0x0, use_real_addr, flags=0x0, protocol=1
         src ip/id=0.0.0.0, mask=0.0.0.0, icmp-type=0, tag=any
         dst ip/id=0.0.0.0, mask=0.0.0.0, icmp-code=0, tag=any, dscp=0x0
         input_ifc=dmz, output_ifc=any
Phase: 10
Type: INSPECT
Subtype: np-inspect
Result: ALLOW
Config:
Additional Information:
 Forward Flow based lookup yields rule:
 in id=0x7ff602b3a6d0, priority=70, domain=inspect-icmp-error, deny=false
         hits=2, user_data=0x7ff603672ec0, cs_id=0x0, use_real_addr, flags=0x0, protocol=1
         src ip/id=0.0.0.0, mask=0.0.0.0, icmp-type=0, tag=any
         dst ip/id=0.0.0.0, mask=0.0.0.0, icmp-code=0, tag=any, dscp=0x0
         input_ifc=dmz, output_ifc=any
Phase: 11
Type: NAT
Subtype: rpf-check
Result: ALLOW
Config:
nat (inside,dmz) source static Host-A Host-B
Additional Information:
 Forward Flow based lookup yields rule:
 out
id=0x7ff603685350
```
#### **hits=2**

```
, user_data=0x7ff60314dbf0, cs_id=0x0, use_real_addr, flags=0x0, protocol=0
         src ip/id=0.0.0.0, mask=0.0.0.0, port=0, tag=any
         dst ip/id=192.168.75.14, mask=255.255.255.255, port=0, tag=any, dscp=0x0
         input_ifc=dmz, output_ifc=inside
Phase: 12
Type: NAT
Subtype: per-session
Result: ALLOW
Config:
Additional Information:
 Reverse Flow based lookup yields rule:
 in id=0x7ff602220020, priority=0, domain=nat-per-session, deny=true
        hits=4, user data=0x0, cs id=0x0, reverse, use real addr, flags=0x0, protocol=0
         src ip/id=0.0.0.0, mask=0.0.0.0, port=0, tag=any
         dst ip/id=0.0.0.0, mask=0.0.0.0, port=0, tag=any, dscp=0x0
         input_ifc=any, output_ifc=any
Phase: 13
Type: IP-OPTIONS
Subtype:
Result: ALLOW
Config:
Additional Information:
 Reverse Flow based lookup yields rule:
 in id=0x7ff602c56d10, priority=0, domain=inspect-ip-options, deny=true
         hits=2, user_data=0x0, cs_id=0x0, reverse, flags=0x0, protocol=0
         src ip/id=0.0.0.0, mask=0.0.0.0, port=0, tag=any
         dst ip/id=0.0.0.0, mask=0.0.0.0, port=0, tag=any, dscp=0x0
         input_ifc=inside, output_ifc=any
Phase: 14
Type: FLOW-CREATION
Subtype:
Result: ALLOW
Config:
Additional Information:
New flow created with id 5084, packet dispatched to next module
Module information for forward flow ...
snp_fp_inspect_ip_options
snp_fp_snort
snp_fp_inspect_icmp
snp_fp_translate
snp_fp_adjacency
snp_fp_fragment
snp_ifc_stat
Module information for reverse flow ...
snp_fp_inspect_ip_options
snp_fp_translate
snp_fp_inspect_icmp
snp_fp_snort
snp_fp_adjacency
snp_fp_fragment
snp_ifc_stat
Phase: 15
Type: EXTERNAL-INSPECT
Subtype:
```
Result: ALLOW Config: Additional Information: Application: 'SNORT Inspect' Phase: 16 Type: SNORT Subtype: Result: ALLOW Config: Additional Information: Snort Verdict: (pass-packet) allow this packet Phase: 17 Type: ROUTE-LOOKUP Subtype: Resolve Egress Interface Result: ALLOW Config: Additional Information: **found next-hop 192.168.75.14 using egress ifc inside** Phase: 18 Type: ADJACENCY-LOOKUP Subtype: next-hop and adjacency Result: ALLOW Config: Additional Information: adjacency Active next-hop mac address 000c.2930.2b78 hits 140694538708414 Phase: 19 Type: CAPTURE Subtype: Result: ALLOW Config: Additional Information: Forward Flow based lookup yields rule: out id=0x7ff6036a94e0, priority=13, domain=capture, deny=false hits=14, user\_data=0x7ff6024aff90, cs\_id=0x0, l3\_type=0x0 src mac=0000.0000.0000, mask=0000.0000.0000 dst mac=0000.0000.0000, mask=0000.0000.0000 input\_ifc=inside, output\_ifc=any Result: input-interface: inside input-status: up input-line-status: up output-interface: inside output-status: up output-line-status: up Action: allow 1 packet shown

次の要件に従ってNATを設定します。

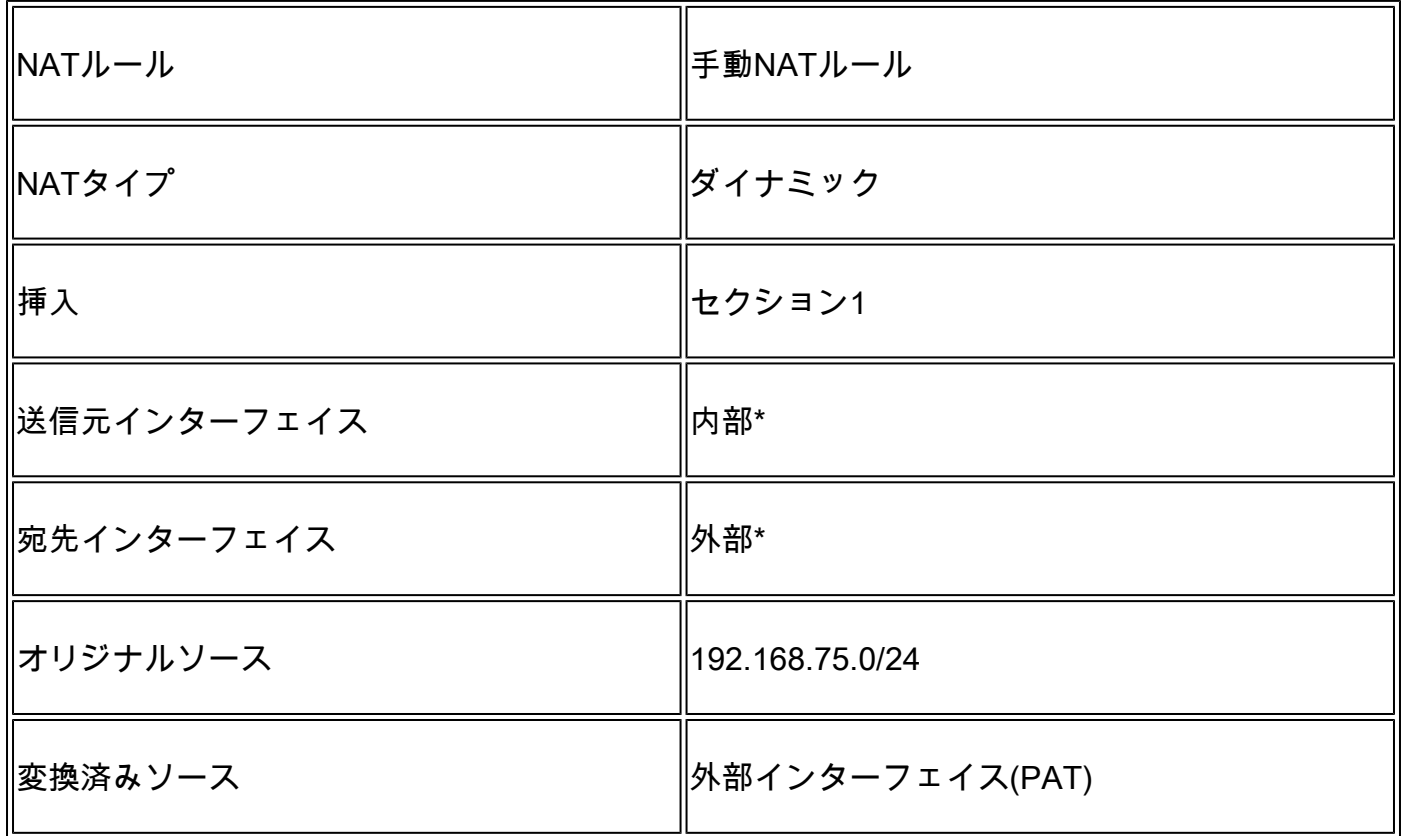

# \*NATルールにセキュリティゾーンを使用する

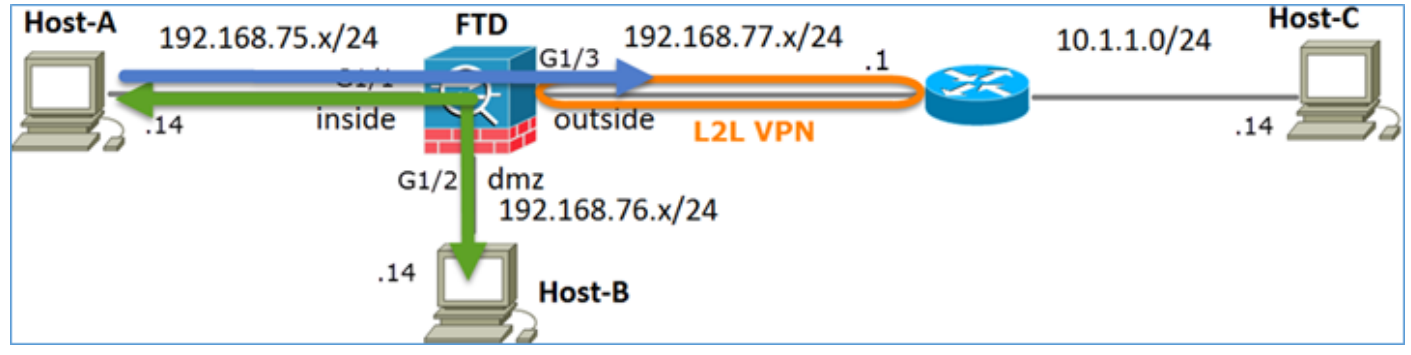

スタティック NAT

パット

ソリューション:

ステップ 1:2番目のNATルールを追加し、図に示すようにタスク要件に従って設定します。

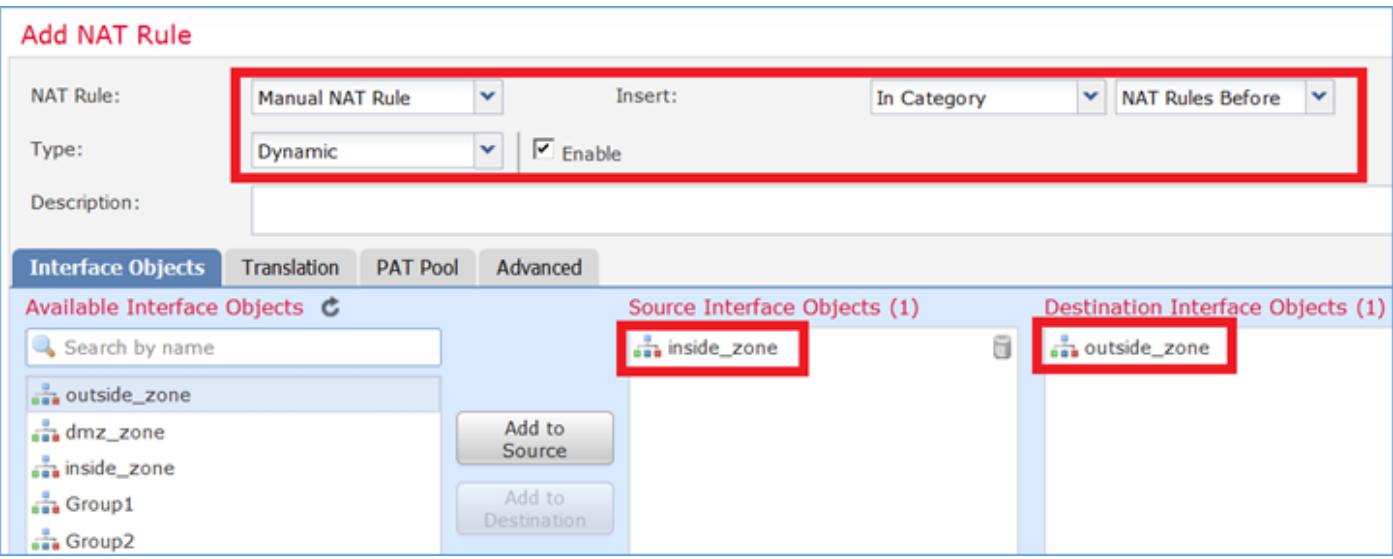

## ステップ 2:次の図に示すように、PATの設定方法を示します。

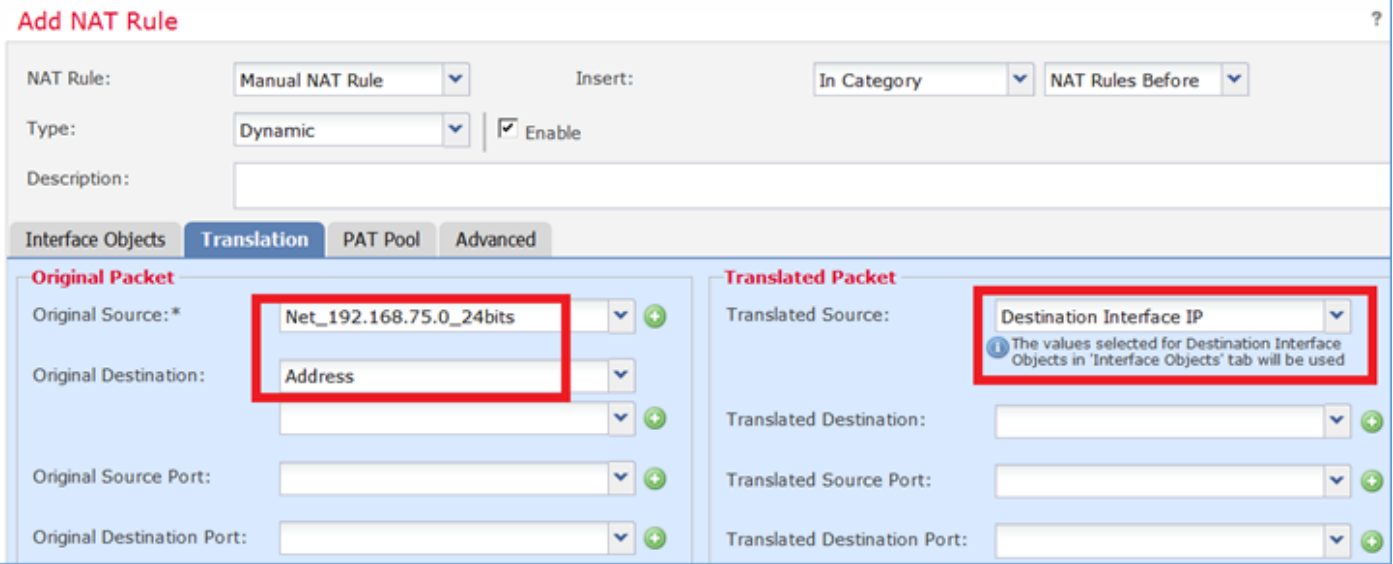

# ステップ 3:結果は図のように表示されます。

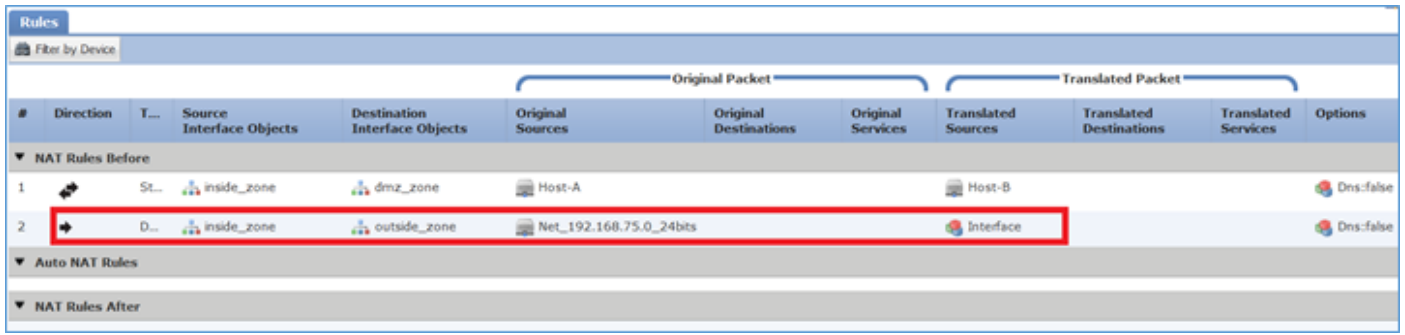

ステップ 4:この実習の残りの部分では、すべてのトラフィックが通過できるようにアクセスコ ントロールポリシーを設定します。

検証:

NAT の設定

#### <#root>

firepower#

```
show nat
```

```
Manual NAT Policies (Section 1)
1 (inside) to (dmz) source static Host-A Host-B
     translate_hits = 26, untranslate_hits = 26
2 (inside) to (outside) source dynamic Net_192.168.75.0_24bits interface
    translate_hits = 0, untranslate_hits = 0
```
LINA CLIから、新しいエントリに注目します。

<#root>

firepower#

**show xlate**

```
3 in use, 19 most used
Flags: D - DNS, e - extended, I - identity, i - dynamic, r - portmap,
        s - static, T - twice, N - net-to-net
NAT from inside:192.168.75.14 to dmz:192.168.76.100
     flags sT idle 1:15:14 timeout 0:00:00
NAT from dmz:0.0.0.0/0 to inside:0.0.0.0/0
     flags sIT idle 1:15:14 timeout 0:00:00
NAT from outside:0.0.0.0/0 to inside:0.0.0.0/0
```

```
 flags sIT idle 0:04:02 timeout 0:00:00
```
内部および外部インターフェイスでキャプチャを有効にします。内部キャプチャでトレースを有 効にします。

<#root>

firepower#

**capture CAPI trace interface inside match ip host 192.168.75.14 host 192.168.77.1**

firepower#

**capture CAPO interface outside match ip any host 192.168.77.1**

図に示すように、ホストA(192.168.75.14)からIP 192.168.77.1にpingします。

C:\Windows\system32>ping 192.168.77.1 Pinging 192.168.77.1 with 32 bytes of data: Reply from 192.168.77.1: bytes=32 time=1ms IIL=255 Reply from 192.168.77.1: bytes=32 time=1ms IIL=255<br>Reply from 192.168.77.1: bytes=32 time=1ms IIL=255<br>Reply from 192.168.77.1: bytes=32 time=1ms IIL=255 Ping statistics for 192.168.77.1:<br>Packets: Sent = 4, Received = 4, Lost = 0 (0x loss), Approximate round trip times in milli-seconds:<br>Minimum = 1ms, Maximum = 1ms, Average = 1ms

LINAキャプチャで、PAT変換を確認できます。

<#root>

firepower#

**show cap CAPI**

8 packets captured 1: 18:54:43.658001

: icmp: echo request

**192.168.75.14 > 192.168.77.1**

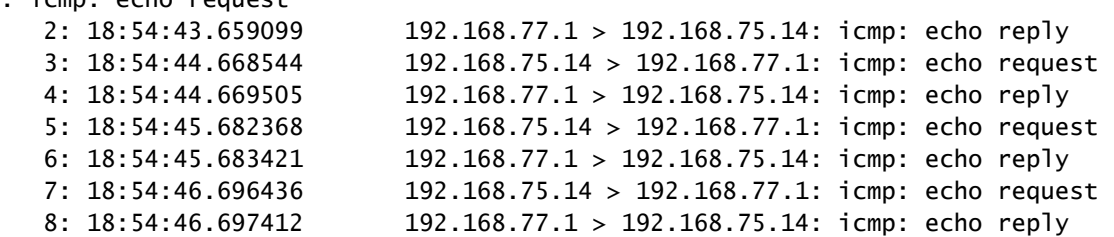

```
<#root>
```
firepower#

**show cap CAPO**

8 packets captured 1: 18:54:43.658672

**192.168.77.6 > 192.168.77.1**

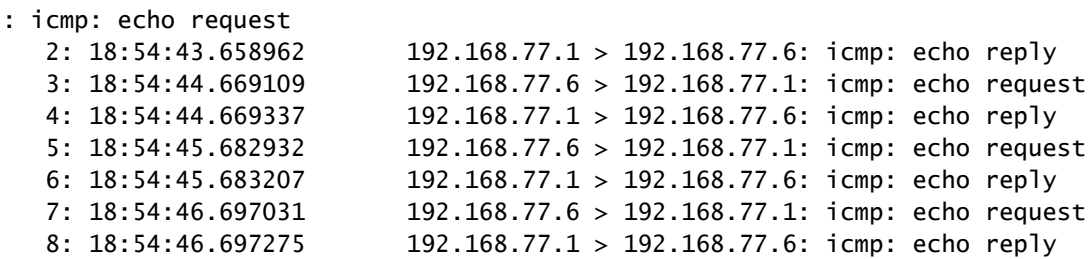

### 重要なセクションが強調表示されたパケットのトレース:

<#root> firepower# **show cap CAPI packet-number 1 trace** 8 packets captured  **1: 18:54:43.658001 192.168.75.14 > 192.168.77.1: icmp: echo request** Phase: 1 Type: CAPTURE Subtype: Result: ALLOW Config: Additional Information: MAC Access list Phase: 2 Type: ACCESS-LIST Subtype: Result: ALLOW Config: Implicit Rule Additional Information: MAC Access list Phase: 3 Type: ROUTE-LOOKUP Subtype: Resolve Egress Interface Result: ALLOW Config: Additional Information: **found next-hop 192.168.77.1 using egress ifc outside** Phase: 4 Type: ACCESS-LIST Subtype: log Result: ALLOW Config: access-group CSM\_FW\_ACL\_ global access-list CSM\_FW\_ACL\_ advanced permit ip any any rule-id 268434434 access-list CSM\_FW\_ACL\_ remark rule-id 268434434: ACCESS POLICY: FTD5506-1 - Default/1 access-list CSM\_FW\_ACL\_ remark rule-id 268434434: L4 RULE: DEFAULT ACTION RULE Additional Information: This packet will be sent to snort for additional processing where a verdict will be reached Phase: 5 Type: CONN-SETTINGS Subtype: Result: ALLOW Config: class-map class-default match any policy-map global\_policy class class-default

service-policy global\_policy global Additional Information: **Phase: 6 Type: NAT Subtype: Result: ALLOW Config: nat (inside,outside) source dynamic Net\_192.168.75.0\_24bits interface Additional Information: Dynamic translate 192.168.75.14/1 to 192.168.77.6/1** Phase: 7 Type: NAT Subtype: per-session Result: ALLOW Config: Additional Information: Phase: 8 Type: IP-OPTIONS Subtype: Result: ALLOW Config: Additional Information: Phase: 9 Type: INSPECT Subtype: np-inspect Result: ALLOW Config: class-map inspection\_default match default-inspection-traffic policy-map global\_policy class inspection\_default inspect icmp service-policy global\_policy global Additional Information: Phase: 10 Type: INSPECT Subtype: np-inspect Result: ALLOW Config: Additional Information: Phase: 11 Type: NAT Subtype: rpf-check Result: ALLOW Config: nat (inside,outside) source dynamic Net\_192.168.75.0\_24bits interface Additional Information: Phase: 12 Type: NAT Subtype: per-session Result: ALLOW Config: Additional Information: Phase: 13

set connection advanced-options UM STATIC TCP MAP

Type: IP-OPTIONS Subtype: Result: ALLOW Config: Additional Information: Phase: 14 Type: FLOW-CREATION Subtype: Result: ALLOW Config: Additional Information: New flow created with id 6981, packet dispatched to next module Phase: 15 Type: EXTERNAL-INSPECT Subtype: Result: ALLOW Config: Additional Information: Application: 'SNORT Inspect' Phase: 16 Type: SNORT Subtype: Result: ALLOW Config: Additional Information: Snort Verdict: (pass-packet) allow this packet Phase: 17 Type: ROUTE-LOOKUP Subtype: Resolve Egress Interface Result: ALLOW Config: Additional Information: found next-hop 192.168.77.1 using egress ifc outside Phase: 18 Type: ADJACENCY-LOOKUP Subtype: next-hop and adjacency Result: ALLOW Config: Additional Information: adjacency Active next-hop mac address c84c.758d.4980 hits 140694538709114 Phase: 19 Type: CAPTURE Subtype: Result: ALLOW Config: Additional Information: MAC Access list Result: input-interface: outside input-status: up input-line-status: up output-interface: outside output-status: up output-line-status: up

Action: allow 1 packet shown

dynamic xlateが作成されました(riフラグに注意してください)。

<#root>

firepower#

**show xlate**

4 in use, 19 most used Flags: D - DNS, e - extended, I - identity,

**i - dynamic, r - portmap,**

 s - static, T - twice, N - net-to-net NAT from inside:192.168.75.14 to dmz:192.168.76.100 flags sT idle 1:16:47 timeout 0:00:00 NAT from dmz:0.0.0.0/0 to inside:0.0.0.0/0 flags sIT idle 1:16:47 timeout 0:00:00 NAT from outside:0.0.0.0/0 to inside:0.0.0.0/0 flags sIT idle 0:05:35 timeout 0:00:00

**ICMP PAT from inside:192.168.75.14/1 to outside:192.168.77.6/1 flags ri idle 0:00:30 timeout 0:00:30**

LINAログには、次のように表示されます。

#### <#root>

firepower#

**show log**

May 31 2016 18:54:43: %ASA-7-609001: Built local-host inside:192.168.75.14

May 31 2016 18:54:43: %ASA-6-305011: Built dynamic ICMP translation from inside:192.168.75.14/1 to outs:

May 31 2016 18:54:43: %ASA-7-609001: Built local-host outside:192.168.77.1 May 31 2016 18:54:43: %ASA-6-302020: Built inbound ICMP connection for faddr 192.168.75.14/1 gaddr 192. May 31 2016 18:54:43: %ASA-6-302021: Teardown ICMP connection for faddr 192.168.75.14/1 gaddr 192.168.7 May 31 2016 18:54:43: %ASA-7-609002: Teardown local-host outside:192.168.77.1 duration 0:00:00

May 31 2016 18:55:17: %ASA-6-305012: Teardown dynamic ICMP translation from inside:192.168.75.14/1 to out

NATセクション:

#### <#root>

firepower#

**show nat**

```
Manual NAT Policies (Section 1)
1 (inside) to (dmz) source static Host-A Host-B
     translate_hits = 26, untranslate_hits = 26
```

```
2 (inside) to (outside) source dynamic Net_192.168.75.0_24bits interface
     translate_hits = 94, untranslate_hits = 138
```
ASPテーブルの表示:

<#root>

firepower#

**show asp table classify domain nat**

Input Table in id=0x7ff6036a9f50, priority=6, domain=nat, deny=false hits=0, user\_data=0x7ff60314dbf0, cs\_id=0x0, flags=0x0, protocol=0 src ip/id=192.168.75.14, mask=255.255.255.255, port=0, tag=any dst ip/id=0.0.0.0, mask=0.0.0.0, port=0, tag=any, dscp=0x0 input\_ifc=inside, output\_ifc=dmz in id=0x7ff603696860, priority=6, domain=nat, deny=false hits=4, user\_data=0x7ff602be3f80, cs\_id=0x0, flags=0x0, protocol=0 src ip/id=0.0.0.0, mask=0.0.0.0, port=0, tag=any dst ip/id=192.168.76.100, mask=255.255.255.255, port=0, tag=any, dscp=0x0 input\_ifc=dmz, output\_ifc=inside id=0x7ff602c75f00, priority=6, domain=nat, deny=false hits=94, user\_data=0x7ff6036609a0, cs\_id=0x0, flags=0x0, protocol=0 src ip/id=192.168.75.0, mask=255.255.255.0, port=0, tag=any dst ip/id=0.0.0.0, mask=0.0.0.0, port=0, tag=any, dscp=0x0 input\_ifc=inside, output\_ifc=outside in id=0x7ff603681fb0, priority=6, domain=nat, deny=false hits=276, user\_data=0x7ff60249f370, cs\_id=0x0, flags=0x0, protocol=0 src ip/id=0.0.0.0, mask=0.0.0.0, port=0, tag=any dst ip/id=192.168.77.6, mask=255.255.255.255, port=0, tag=any, dscp=0x0 input\_ifc=outside, output\_ifc=inside

<#root>

firepower#

**show asp table classify domain nat-reverse**

Input Table

Output Table: out id=0x7ff603685350, priority=6, domain=nat-reverse, deny=false hits=4, user\_data=0x7ff60314dbf0, cs\_id=0x0, use\_real\_addr, flags=0x0, protocol=0 src ip/id=0.0.0.0, mask=0.0.0.0, port=0, tag=any dst ip/id=192.168.75.14, mask=255.255.255.255, port=0, tag=any, dscp=0x0 input\_ifc=dmz, output\_ifc=inside out id=0x7ff603638470, priority=6, domain=nat-reverse, deny=false hits=0, user\_data=0x7ff602be3f80, cs\_id=0x0, use\_real\_addr, flags=0x0, protocol=0 src ip/id=192.168.75.14, mask=255.255.255.255, port=0, tag=any dst ip/id=0.0.0.0, mask=0.0.0.0, port=0, tag=any, dscp=0x0

 input\_ifc=inside, output\_ifc=dmz out id=0x7ff60361bda0, priority=6, domain=nat-reverse, deny=false hits=138, user\_data=0x7ff6036609a0, cs\_id=0x0, use\_real\_addr, flags=0x0, protocol=0 src ip/id=0.0.0.0, mask=0.0.0.0, port=0, tag=any dst ip/id=192.168.75.0, mask=255.255.255.0, port=0, tag=any, dscp=0x0 input\_ifc=outside, output\_ifc=inside out id=0x7ff60361c180, priority=6, domain=nat-reverse, deny=false hits=94, user\_data=0x7ff60249f370, cs\_id=0x0, use\_real\_addr, flags=0x0, protocol=0 src ip/id=192.168.75.0, mask=255.255.255.0, port=0, tag=any dst  $ip/id=0.0.0.0$ , mask=0.0.0.0, port=0, tag=any, dscp=0x0 input\_ifc=inside, output\_ifc=outside

## タスク 3.FTDでのNAT免除の設定

### 次の要件に従ってNATを設定します。

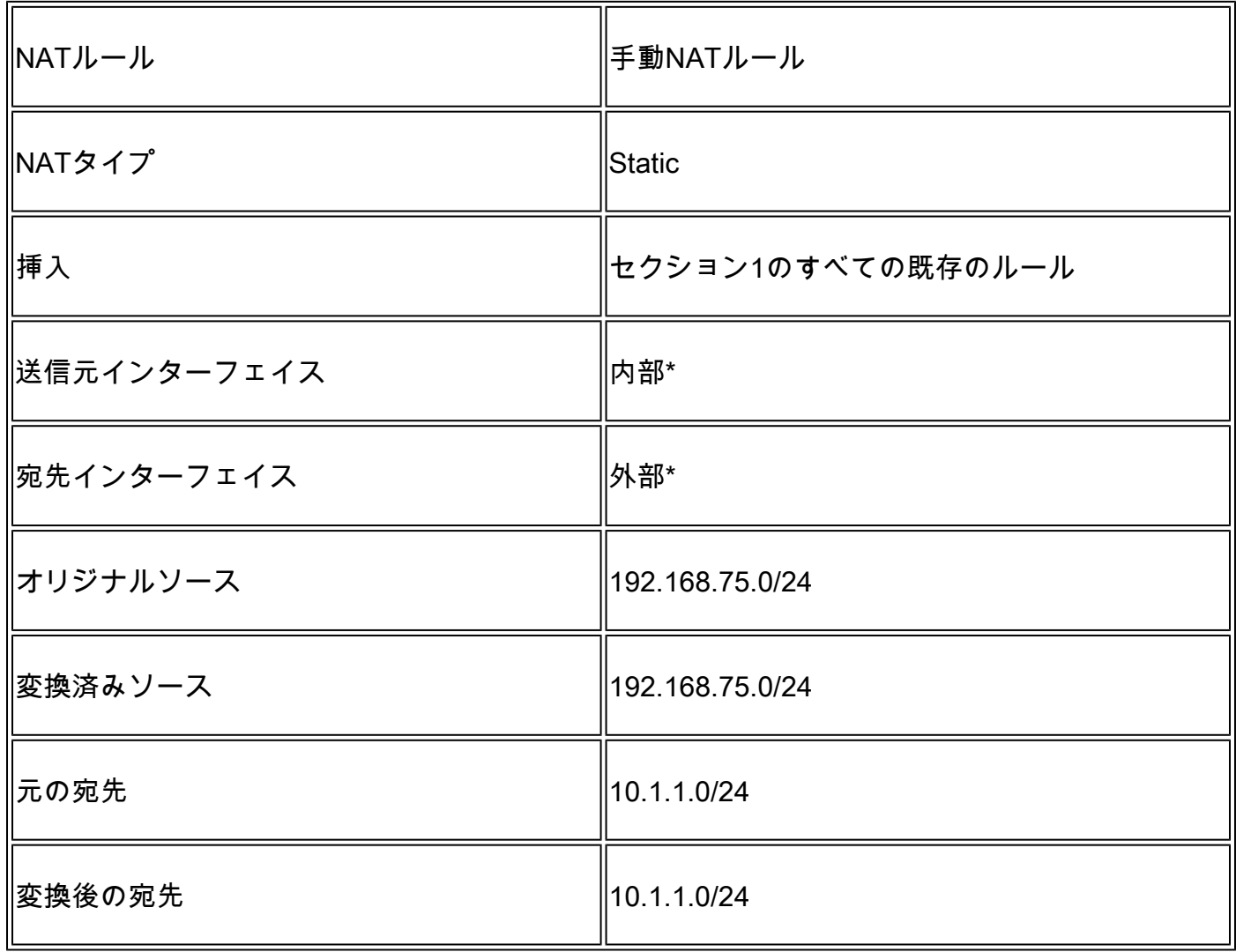

\*NATルールにセキュリティゾーンを使用する

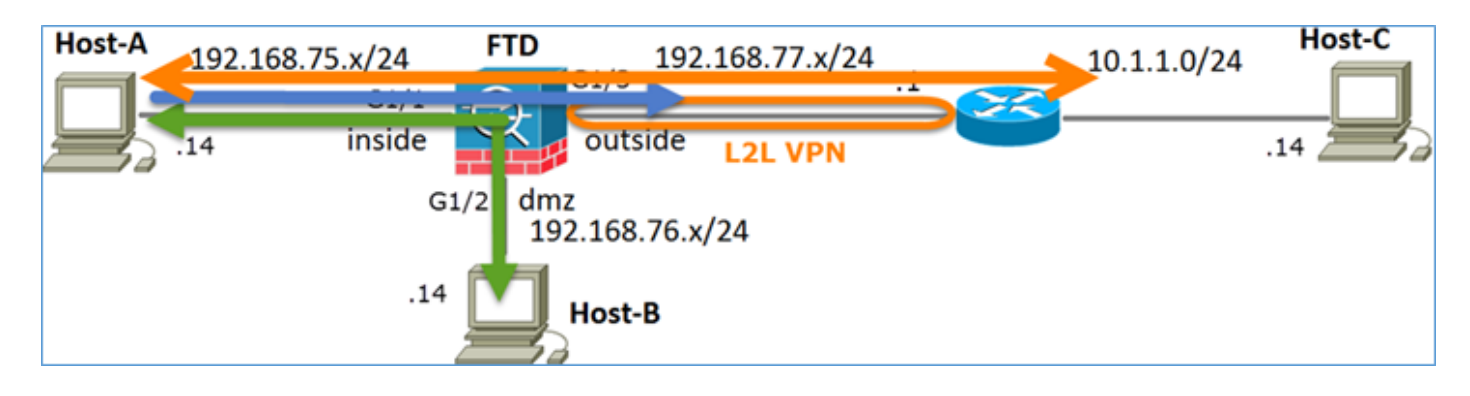

スタティック NAT

パット

NATの除外

ソリューション:

ステップ 1:3番目のNATルールを追加し、図に示すようにタスクごとに要件を設定します。

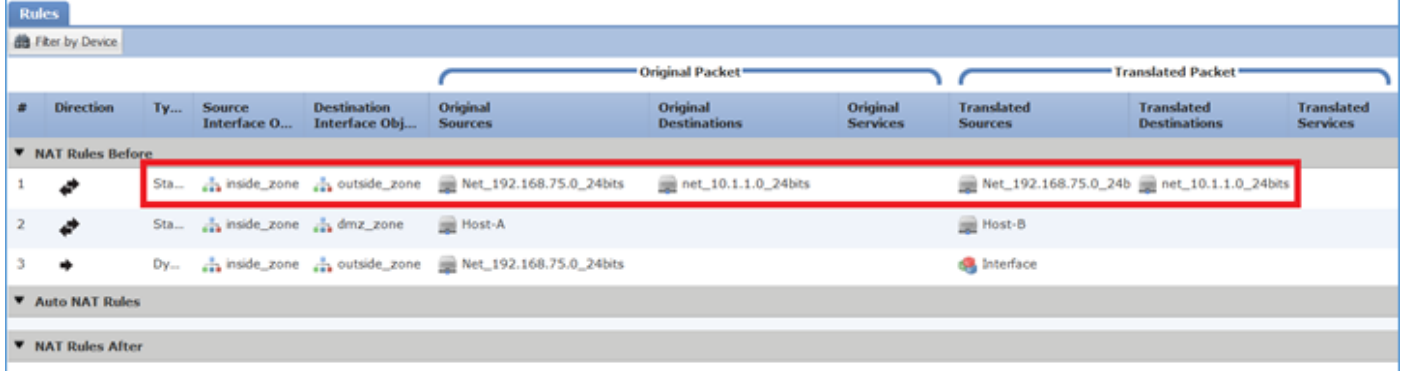

ステップ 2:ルートルックアップを実行して出力インターフェイスを決定します。

注:追加したルールと同様に、アイデンティティNATルールでは、出力インターフェイスの 決定方法を変更し、図に示すように通常のルートルックアップを使用できます。

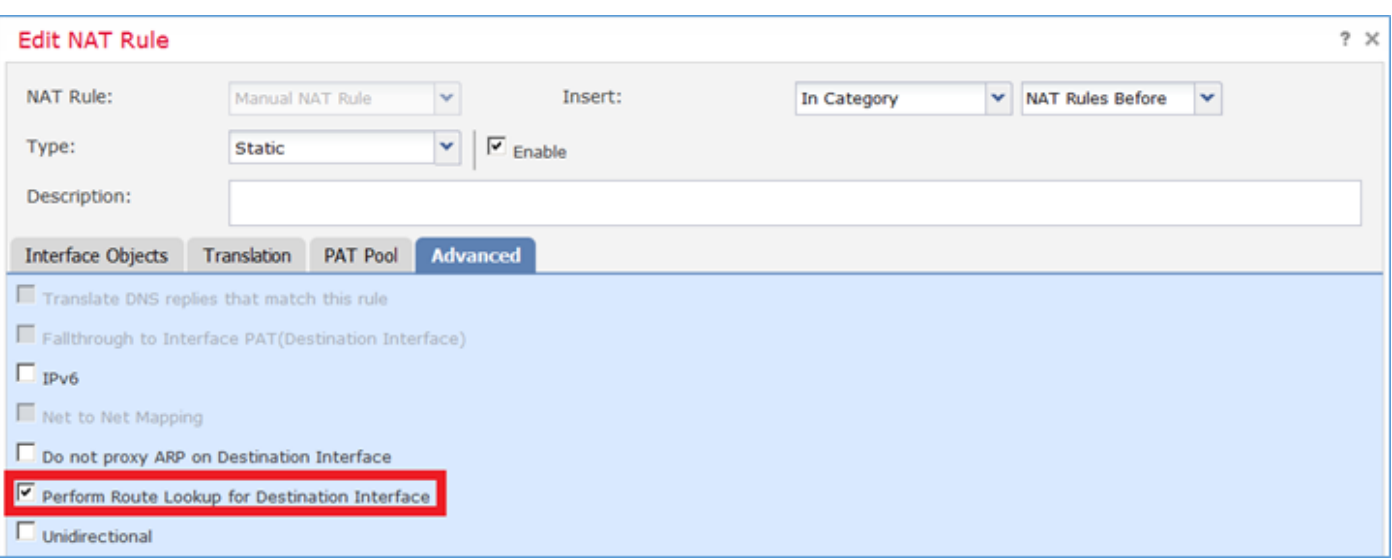

### 検証:

#### <#root>

firepower#

**show run nat**

```
nat (inside,outside) source static Net_192.168.75.0_24bits Net_192.168.75.0_24bits destination static ne
```
nat (inside,dmz) source static Host-A Host-B nat (inside,outside) source dynamic Net\_192.168.75.0\_24bits interface

#### <#root>

firepower#

**show nat**

Manual NAT Policies (Section 1)

- 1 (inside) to (outside) source static Net\_192.168.75.0\_24bits Net\_192.168.75.0\_24bits destination stat:  **translate\_hits = 0, untranslate\_hits = 0**
- 2 (inside) to (dmz) source static Host-A Host-B translate\_hits = 26, untranslate\_hits = 26
- 3 (inside) to (outside) source dynamic Net\_192.168.75.0\_24bits interface translate\_hits = 96, untranslate\_hits = 138

内部ネットワークから発信された非VPNトラフィックに対してパケットトレーサを実行します。 PATルールは想定どおりに使用されます。

<#root>

firepower#

**packet-tracer input inside tcp 192.168.75.14 1111 192.168.77.1 80**

Phase: 1 Type: CAPTURE Subtype: Result: ALLOW Config: Additional Information: MAC Access list

Phase: 2 Type: ACCESS-LIST Subtype: Result: ALLOW Config: Implicit Rule Additional Information: MAC Access list

Phase: 3

Type: ROUTE-LOOKUP Subtype: Resolve Egress Interface Result: ALLOW Config: Additional Information: found next-hop 192.168.77.1 using egress ifc outside Phase: 4 Type: ACCESS-LIST Subtype: log Result: ALLOW Config: access-group CSM\_FW\_ACL\_ global access-list CSM\_FW\_ACL\_ advanced permit ip any any rule-id 268434434 access-list CSM\_FW\_ACL\_ remark rule-id 268434434: ACCESS POLICY: FTD5506-1 - Default/1 access-list CSM\_FW\_ACL\_ remark rule-id 268434434: L4 RULE: DEFAULT ACTION RULE Additional Information: This packet will be sent to snort for additional processing where a verdict will be reached Phase: 5 Type: CONN-SETTINGS Subtype: Result: ALLOW Config: class-map class-default match any policy-map global\_policy class class-default set connection advanced-options UM\_STATIC\_TCP\_MAP service-policy global\_policy global Additional Information: **Phase: 6 Type: NAT Subtype: Result: ALLOW Config: nat (inside,outside) source dynamic Net\_192.168.75.0\_24bits interface Additional Information:** Dynamic translate 192.168.75.14/1111 to 192.168.77.6/1111 Phase: 7 Type: NAT Subtype: per-session Result: ALLOW Config: Additional Information: Phase: 8 Type: IP-OPTIONS Subtype: Result: ALLOW Config: Additional Information: Phase: 9 Type: NAT Subtype: rpf-check Result: ALLOW Config: nat (inside,outside) source dynamic Net\_192.168.75.0\_24bits interface

Additional Information: Phase: 10 Type: NAT Subtype: per-session Result: ALLOW Config: Additional Information: Phase: 11 Type: IP-OPTIONS Subtype: Result: ALLOW Config: Additional Information: Phase: 12 Type: FLOW-CREATION Subtype: Result: ALLOW Config: Additional Information: New flow created with id 7227, packet dispatched to next module Result: input-interface: inside input-status: up input-line-status: up output-interface: outside output-status: up

VPNトンネルを通過する必要があるトラフィックに対してパケットトレーサを実行します(最初 の試行でVPNトンネルを起動してから2回実行します)。

注:NAT免除ルールを選択する必要があります。

最初のパケットトレーサの試行:

output-line-status: up

Action: allow

<#root>

firepower#

**packet-tracer input inside tcp 192.168.75.14 1111 10.1.1.1 80**

Phase: 1 Type: CAPTURE Subtype: Result: ALLOW Config: Additional Information: MAC Access list

Phase: 2 Type: ACCESS-LIST

Subtype: Result: ALLOW Config: Implicit Rule Additional Information: MAC Access list **Phase: 3 Type: UN-NAT Subtype: static Result: ALLOW Config:** nat (inside,outside) source static Net 192.168.75.0\_24bits Net 192.168.75.0\_24bits destination static ne **Additional Information: NAT divert to egress interface outside Untranslate 10.1.1.1/80 to 10.1.1.1/80** Phase: 4 Type: ACCESS-LIST Subtype: log Result: ALLOW Config: access-group CSM\_FW\_ACL\_ global access-list CSM\_FW\_ACL\_ advanced permit ip any any rule-id 268434434 access-list CSM\_FW\_ACL\_ remark rule-id 268434434: ACCESS POLICY: FTD5506-1 - Default/1 access-list CSM\_FW\_ACL\_ remark rule-id 268434434: L4 RULE: DEFAULT ACTION RULE Additional Information: This packet will be sent to snort for additional processing where a verdict will be reached Phase: 5 Type: CONN-SETTINGS Subtype: Result: ALLOW Config: class-map class-default match any policy-map global\_policy class class-default set connection advanced-options UM\_STATIC\_TCP\_MAP service-policy global\_policy global Additional Information: **Phase: 6 Type: NAT Subtype: Result: ALLOW Config:** nat (inside,outside) source static Net\_192.168.75.0\_24bits Net\_192.168.75.0\_24bits destination static ne **Additional Information: Static translate 192.168.75.14/1111 to 192.168.75.14/1111** Phase: 7 Type: NAT Subtype: per-session Result: ALLOW Config: Additional Information:

Phase: 8

Type: IP-OPTIONS Subtype: Result: ALLOW Config: Additional Information:

**Phase: 9 Type: VPN Subtype: encrypt Result: DROP Config: Additional Information:**

Result: input-interface: inside input-status: up input-line-status: up output-interface: outside output-status: up output-line-status: up Action: drop Drop-reason: (acl-drop) Flow is denied by configured rule

### 2回目のパケットトレーサの試行:

#### <#root>

firepower#

**packet-tracer input inside tcp 192.168.75.14 1111 10.1.1.1 80**

Phase: 1 Type: CAPTURE Subtype: Result: ALLOW Config: Additional Information: MAC Access list

Phase: 2 Type: ACCESS-LIST Subtype: Result: ALLOW Config: Implicit Rule Additional Information: MAC Access list

**Phase: 3 Type: UN-NAT Subtype: static Result: ALLOW Config:** nat (inside,outside) source static Net\_192.168.75.0\_24bits Net\_192.168.75.0\_24bits destination static ne **Additional Information: NAT divert to egress interface outside**

**Untranslate 10.1.1.1/80 to 10.1.1.1/80** Phase: 4 Type: ACCESS-LIST Subtype: log Result: ALLOW Config: access-group CSM\_FW\_ACL\_ global access-list CSM\_FW\_ACL\_ advanced permit ip any any rule-id 268434434 access-list CSM\_FW\_ACL\_ remark rule-id 268434434: ACCESS POLICY: FTD5506-1 - Default/1 access-list CSM\_FW\_ACL\_ remark rule-id 268434434: L4 RULE: DEFAULT ACTION RULE Additional Information: This packet will be sent to snort for additional processing where a verdict will be reached Phase: 5 Type: CONN-SETTINGS Subtype: Result: ALLOW Config: class-map class-default match any policy-map global\_policy class class-default set connection advanced-options UM\_STATIC\_TCP\_MAP service-policy global\_policy global Additional Information: **Phase: 6 Type: NAT Subtype: Result: ALLOW Config:** nat (inside, outside) source static Net\_192.168.75.0\_24bits Net\_192.168.75.0\_24bits destination static ne **Additional Information: Static translate 192.168.75.14/1111 to 192.168.75.14/1111** Phase: 7 Type: NAT Subtype: per-session Result: ALLOW Config: Additional Information: Phase: 8 Type: IP-OPTIONS Subtype: Result: ALLOW Config: Additional Information: Phase: 9 Type: VPN Subtype: encrypt Result: ALLOW Config: Additional Information: Phase: 10 Type: NAT Subtype: rpf-check Result: ALLOW Config:

nat (inside,outside) source static Net\_192.168.75.0\_24bits Net\_192.168.75.0\_24bits destination static n Additional Information:

**Phase: 11 Type: VPN Subtype: ipsec-tunnel-flow Result: ALLOW Config: Additional Information:** Phase: 12 Type: NAT Subtype: per-session Result: ALLOW Config: Additional Information: Phase: 13 Type: IP-OPTIONS Subtype: Result: ALLOW Config: Additional Information: Phase: 14 Type: FLOW-CREATION Subtype: Result: ALLOW Config: Additional Information: New flow created with id 7226, packet dispatched to next module Result: input-interface: inside input-status: up input-line-status: up output-interface: outside output-status: up output-line-status: up Action: allow NATヒットカウントの検証: <#root> firepower#

**show nat**

```
Manual NAT Policies (Section 1)
1 (inside) to (outside) source static Net_192.168.75.0_24bits Net_192.168.75.0_24bits destination stat
     translate_hits = 9, untranslate_hits = 9
2 (inside) to (dmz) source static Host-A Host-B
     translate_hits = 26, untranslate_hits = 26
```

```
3 (inside) to (outside) source dynamic Net_192.168.75.0_24bits interface
     translate_hits = 98, untranslate_hits = 138
```
# タスク 4.FTDでのオブジェクトNATの設定

## 次の要件に従ってNATを設定します。

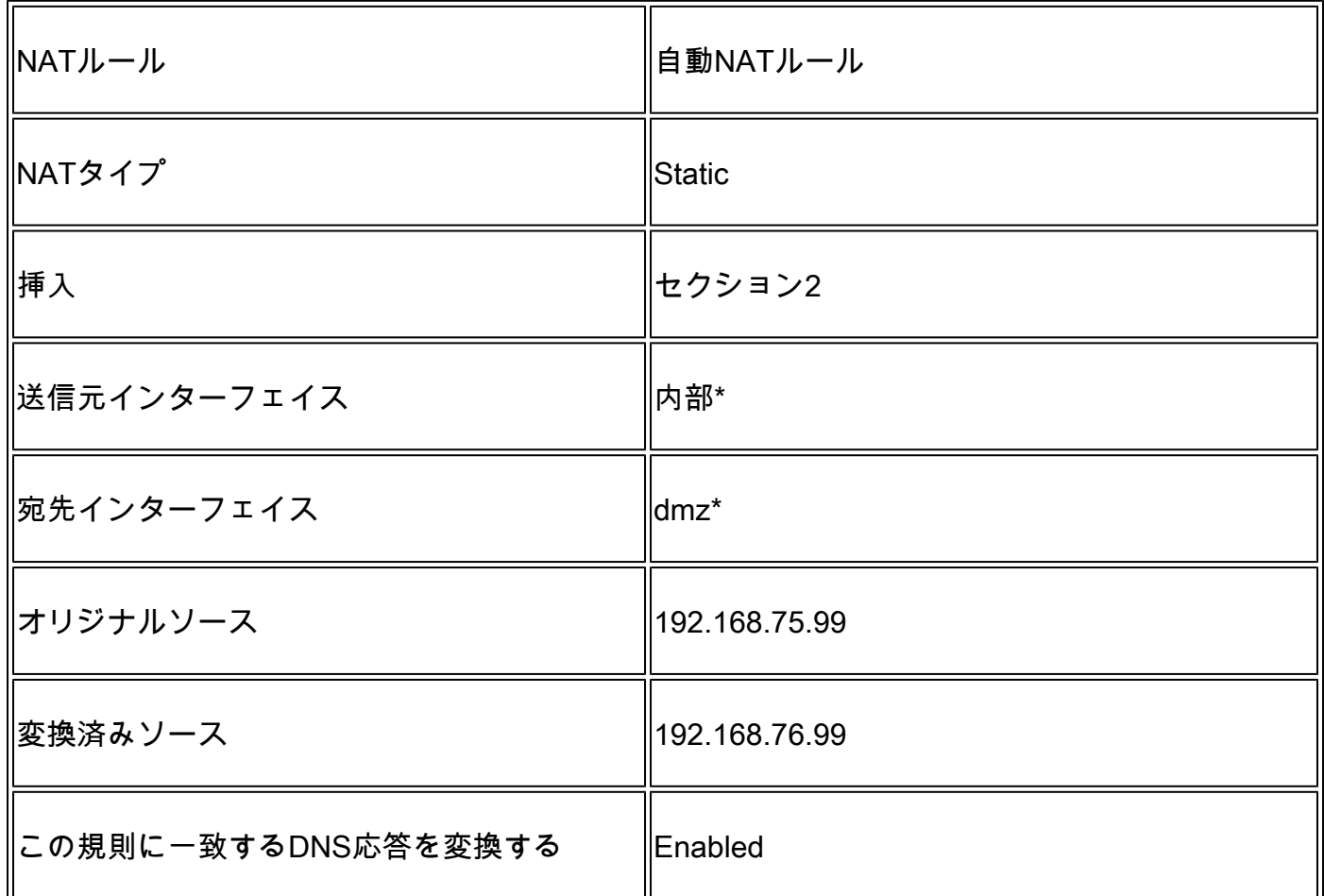

\*NATルールにセキュリティゾーンを使用する

ソリューション:

ステップ 1:図に示すように、タスク要件に従ってルールを設定します。

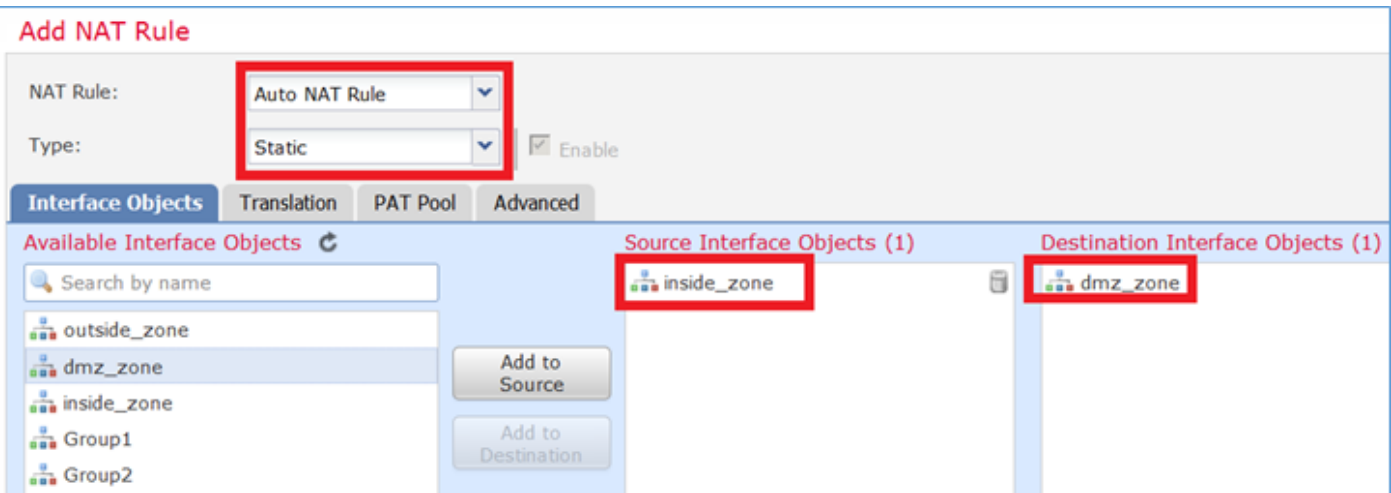

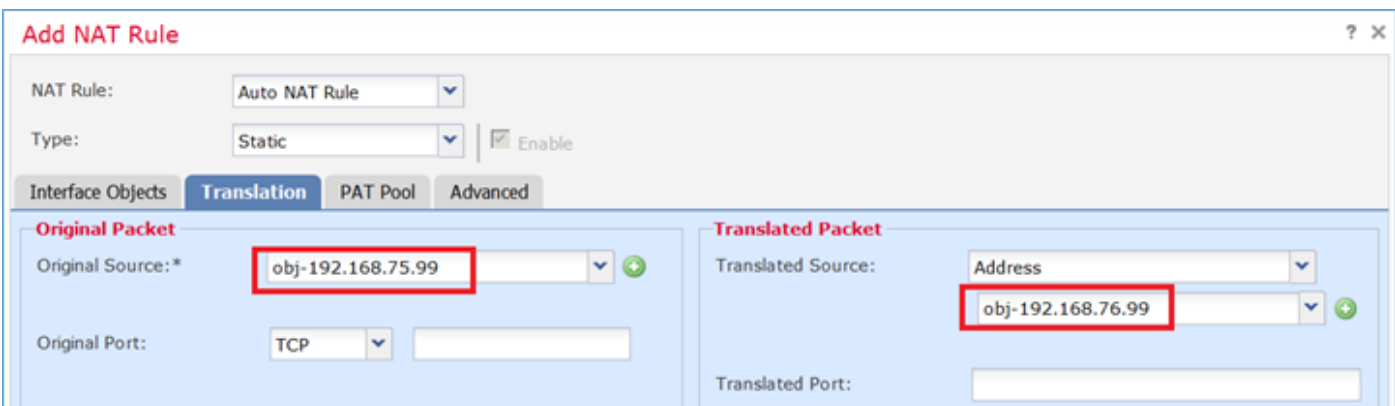

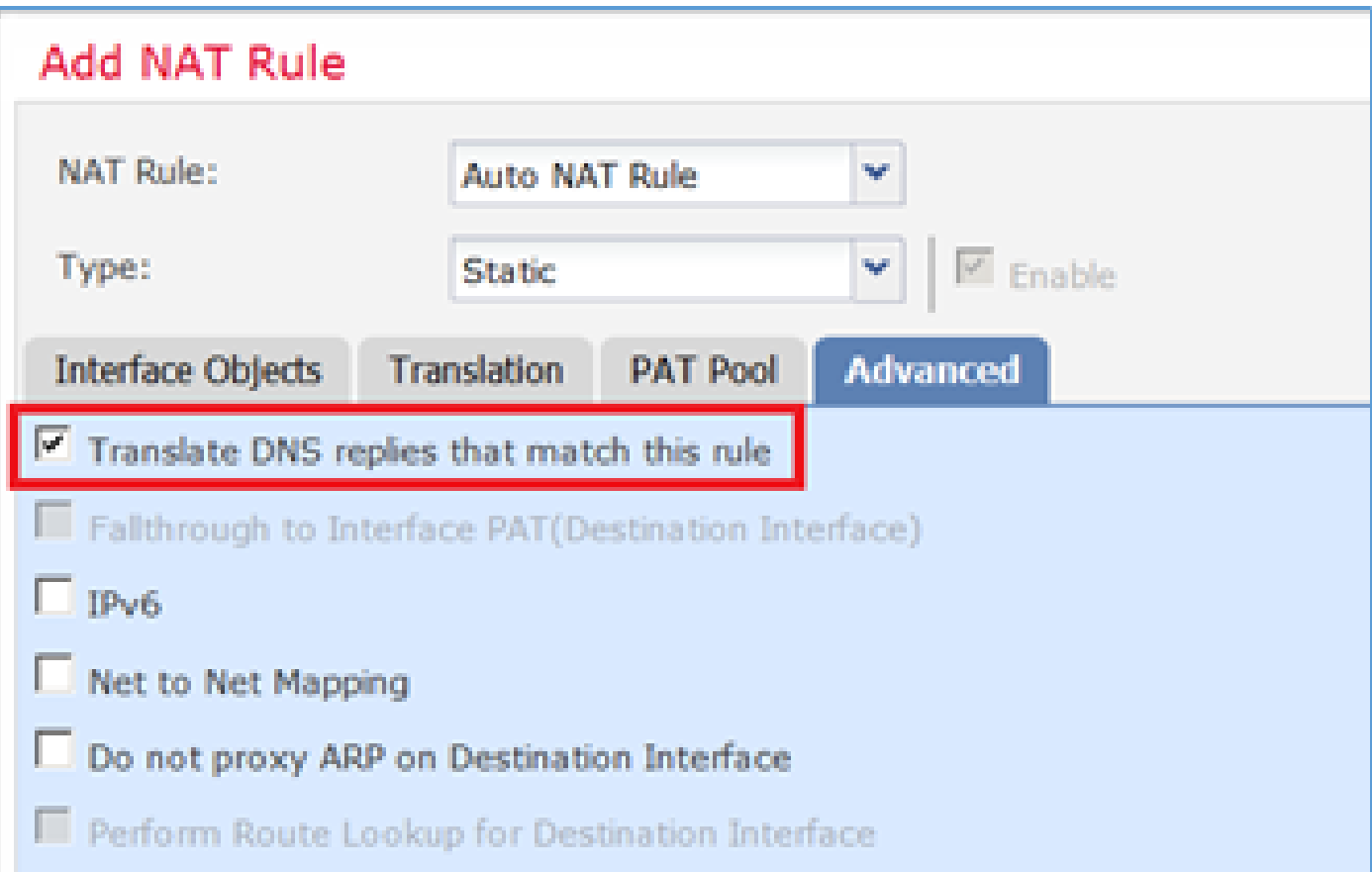

# ステップ 2:結果は図のように表示されます。

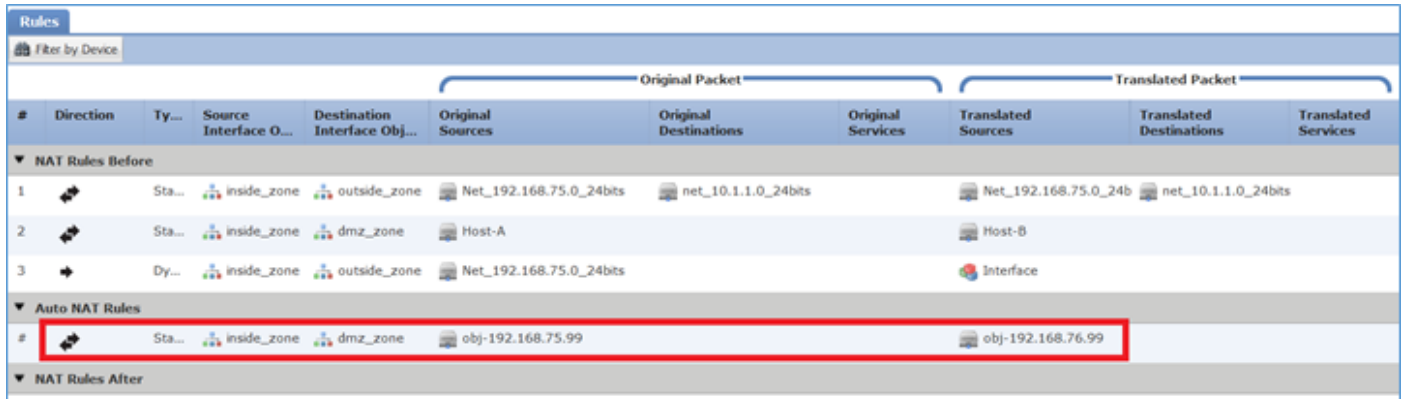

#### <#root>

firepower#

**show run nat**

```
nat (inside,outside) source static Net_192.168.75.0_24bits Net_192.168.75.0_24bits destination static n
nat (inside,dmz) source static Host-A Host-B
nat (inside,outside) source dynamic Net_192.168.75.0_24bits interface
!
object network obj-192.168.75.99
```
 **nat (inside,dmz) static obj-192.168.76.99 dns**

#### <#root>

firepower#

**show nat**

```
Manual NAT Policies (Section 1)
1 (inside) to (outside) source static Net_192.168.75.0_24bits Net_192.168.75.0_24bits destination stat
    translate_hits = 9, untranslate_hits = 92 (inside) to (dmz) source static Host-A Host-B
     translate_hits = 26, untranslate_hits = 26
3 (inside) to (outside) source dynamic Net_192.168.75.0_24bits interface
     translate_hits = 98, untranslate_hits = 138
```

```
Auto NAT Policies (Section 2)
1 (inside) to (dmz) source static obj-192.168.75.99 obj-192.168.76.99 dns
     translate_hits = 0, untranslate_hits = 0
```
### パケットトレーサを使用した検証:

#### <#root>

firepower#

**packet-tracer input inside tcp 192.168.75.99 1111 192.168.76.100 80**

Phase: 1 Type: CAPTURE Subtype: Result: ALLOW Config: Additional Information: MAC Access list Phase: 2 Type: ACCESS-LIST Subtype: Result: ALLOW Config: Implicit Rule

Additional Information:

MAC Access list

Phase: 3 Type: ROUTE-LOOKUP Subtype: Resolve Egress Interface Result: ALLOW Config: Additional Information: found next-hop 192.168.76.100 using egress ifc dmz Phase: 4 Type: ACCESS-LIST Subtype: log Result: ALLOW Config: access-group CSM\_FW\_ACL\_ global access-list CSM\_FW\_ACL\_ advanced permit ip any any rule-id 268434434 access-list CSM\_FW\_ACL\_ remark rule-id 268434434: ACCESS POLICY: FTD5506-1 - Default/1 access-list CSM\_FW\_ACL\_ remark rule-id 268434434: L4 RULE: DEFAULT ACTION RULE Additional Information: This packet will be sent to snort for additional processing where a verdict will be reached Phase: 5 Type: CONN-SETTINGS Subtype: Result: ALLOW Config: class-map class-default match any policy-map global\_policy class class-default set connection advanced-options UM\_STATIC\_TCP\_MAP service-policy global\_policy global Additional Information: **Phase: 6 Type: NAT Subtype: Result: ALLOW Config: object network obj-192.168.75.99 nat (inside,dmz) static obj-192.168.76.99 dns Additional Information: Static translate 192.168.75.99/1111 to 192.168.76.99/1111** Phase: 7 Type: NAT Subtype: per-session Result: ALLOW Config: Additional Information: Phase: 8 Type: IP-OPTIONS Subtype: Result: ALLOW Config: Additional Information: Phase: 9 Type: NAT Subtype: per-session Result: ALLOW

Config: Additional Information:

Phase: 10 Type: IP-OPTIONS Subtype: Result: ALLOW Config: Additional Information: Phase: 11 Type: FLOW-CREATION Subtype: Result: ALLOW Config: Additional Information: New flow created with id 7245, packet dispatched to next module

Result: input-interface: inside input-status: up input-line-status: up output-interface: dmz output-status: up output-line-status: up Action: allow

# タスク 5.FTDでのPATプールの設定

次の要件に従ってNATを設定します。

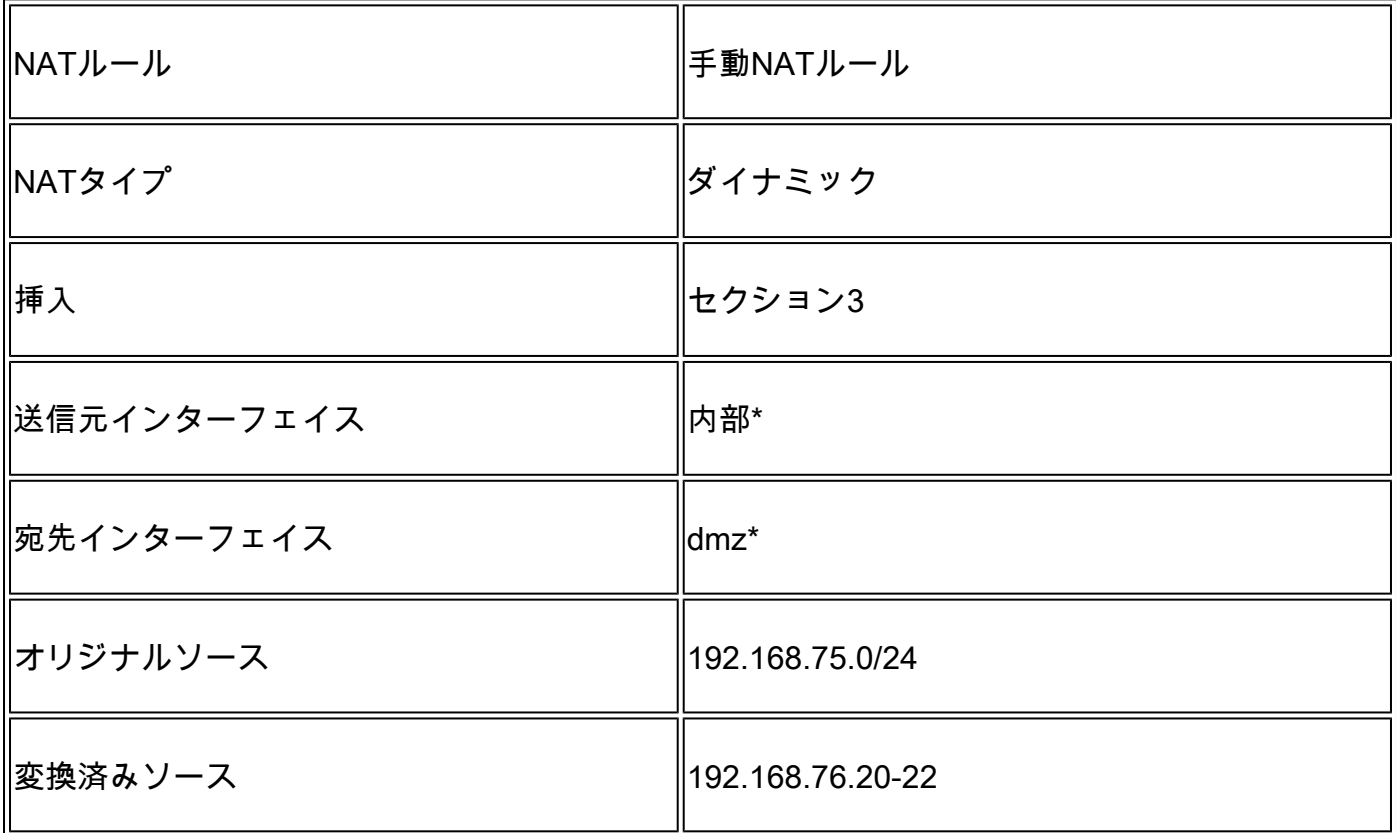

### \*NATルールにセキュリティゾーンを使用する

ソリューション:

### ステップ 1:図に示すように、タスクごとのルール要件を設定します。

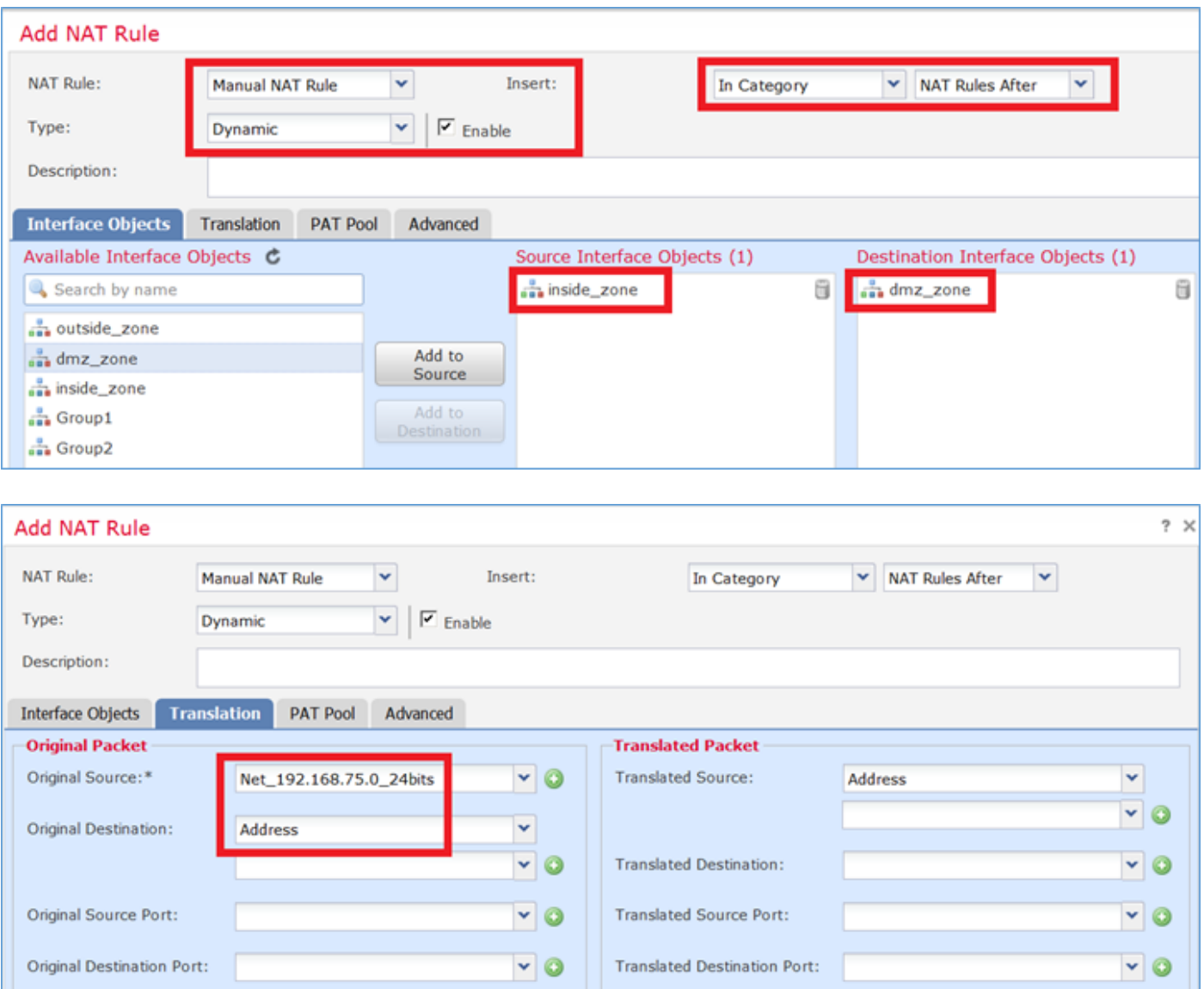

ステップ 2:図に示すように、Include Reserver Portsコマンドでフラットポート範囲を有効にし て、範囲全体(1 ~ 65535)を使用できるようにします。

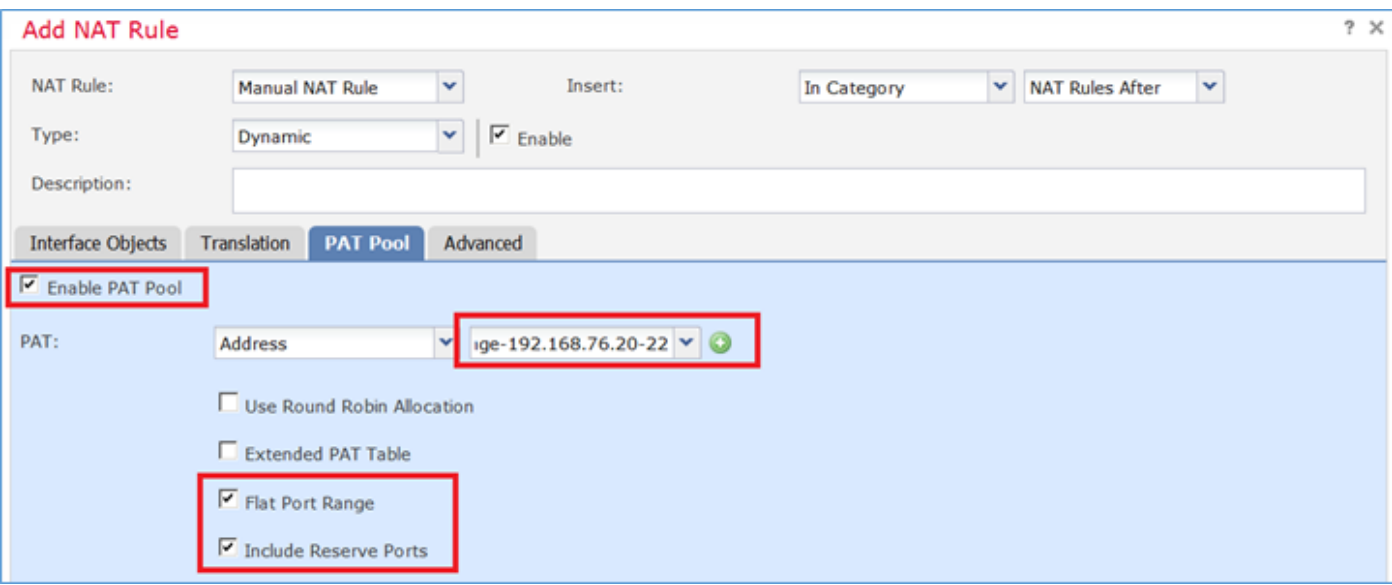

## ステップ 3:結果は図のように表示されます。

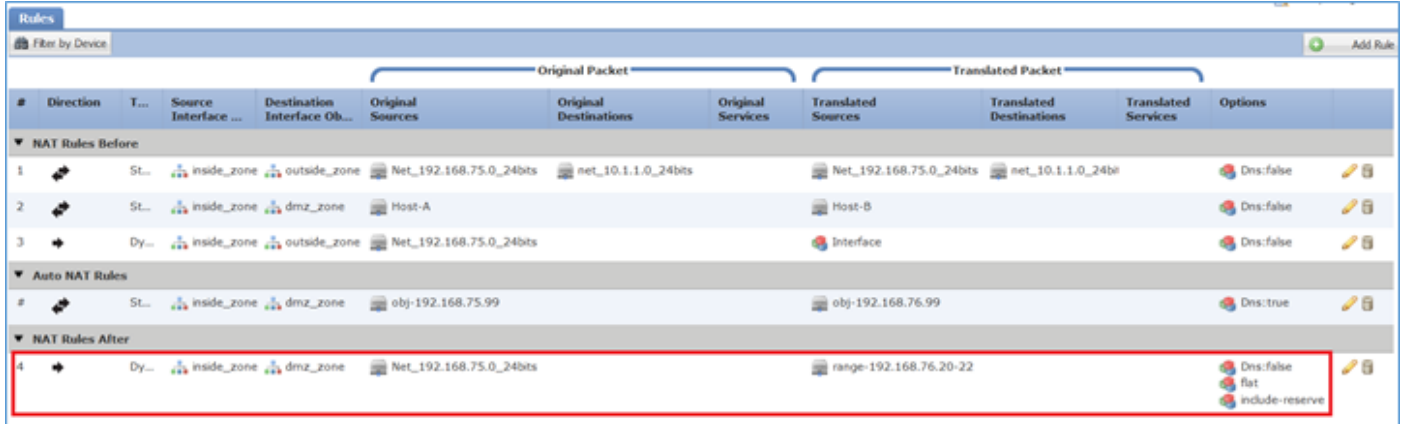

### 検証:

#### <#root>

firepower#

**show run nat**

nat (inside,outside) source static Net\_192.168.75.0\_24bits Net\_192.168.75.0\_24bits destination static n nat (inside,dmz) source static Host-A Host-B nat (inside,outside) source dynamic Net\_192.168.75.0\_24bits interface ! object network obj-192.168.75.99 nat (inside,dmz) static obj-192.168.76.99 dns !

nat (inside,dmz) after-auto source dynamic Net\_192.168.75.0\_24bits pat-pool range-192.168.76.20-22 flat

この規則は、セクション3にあります。

#### firepower#

**show nat**

```
Manual NAT Policies (Section 1)
1 (inside) to (outside) source static Net_192.168.75.0_24bits Net_192.168.75.0_24bits destination stat
    translate_hits = 9, untranslate_hits = 92 (inside) to (dmz) source static Host-A Host-B
     translate_hits = 26, untranslate_hits = 26
3 (inside) to (outside) source dynamic Net_192.168.75.0_24bits interface
     translate_hits = 98, untranslate_hits = 138
Auto NAT Policies (Section 2)
1 (inside) to (dmz) source static obj-192.168.75.99 obj-192.168.76.99 dns
    translate_hits = 1, untranslate_hits = 0Manual NAT Policies (Section 3)
1 (inside) to (dmz) source dynamic Net_192.168.75.0_24bits pat-pool range-192.168.76.20-22 flat include-
     translate_hits = 0, untranslate_hits = 0
```
### パケットトレーサによる検証:

#### <#root>

firepower#

**packet-tracer input inside icmp 192.168.75.15 8 0 192.168.76.5**

Phase: 1 Type: CAPTURE Subtype: Result: ALLOW Config: Additional Information: MAC Access list Phase: 2 Type: ACCESS-LIST Subtype: Result: ALLOW Config: Implicit Rule Additional Information: MAC Access list Phase: 3 Type: ROUTE-LOOKUP Subtype: Resolve Egress Interface Result: ALLOW Config: Additional Information: found next-hop 192.168.76.5 using egress ifc dmz Phase: 4 Type: ACCESS-LIST Subtype: log

Result: ALLOW Config: access-group CSM\_FW\_ACL\_ global access-list CSM\_FW\_ACL\_ advanced permit ip any any rule-id 268434434 access-list CSM\_FW\_ACL\_ remark rule-id 268434434: ACCESS POLICY: FTD5506-1 - Default/1 access-list CSM\_FW\_ACL\_ remark rule-id 268434434: L4 RULE: DEFAULT ACTION RULE Additional Information: This packet will be sent to snort for additional processing where a verdict will be reached Phase: 5 Type: CONN-SETTINGS Subtype: Result: ALLOW Config: class-map class-default match any policy-map global\_policy class class-default set connection advanced-options UM\_STATIC\_TCP\_MAP service-policy global\_policy global Additional Information: **Phase: 6 Type: NAT Subtype: Result: ALLOW Config:** nat (inside,dmz) after-auto source dynamic Net\_192.168.75.0\_24bits pat-pool range-192.168.76.20-22 flat **Additional Information: Dynamic translate 192.168.75.15/0 to 192.168.76.20/11654** Phase: 7 Type: NAT Subtype: per-session Result: ALLOW Config: Additional Information: Phase: 8 Type: IP-OPTIONS Subtype: Result: ALLOW Config: Additional Information: Phase: 9 Type: INSPECT Subtype: np-inspect Result: ALLOW Config: class-map inspection\_default match default-inspection-traffic policy-map global\_policy class inspection\_default inspect icmp service-policy global\_policy global Additional Information: Phase: 10 Type: INSPECT Subtype: np-inspect Result: ALLOW

Config: Additional Information: Phase: 11 Type: NAT Subtype: rpf-check Result: ALLOW Config: nat (inside,dmz) after-auto source dynamic Net\_192.168.75.0\_24bits pat-pool range-192.168.76.20-22 flat Additional Information: Phase: 12 Type: NAT Subtype: per-session Result: ALLOW Config: Additional Information: Phase: 13 Type: IP-OPTIONS Subtype: Result: ALLOW Config: Additional Information: Phase: 14 Type: FLOW-CREATION Subtype: Result: ALLOW Config: Additional Information: New flow created with id 7289, packet dispatched to next module Result: input-interface: inside input-status: up input-line-status: up output-interface: dmz output-status: up output-line-status: up Action: allow

# 確認

ここでは、設定が正常に機能しているかどうかを確認します。

検証については、個々のタスクセクションで説明しています。

# トラブルシュート

ここでは、設定のトラブルシューティングに使用できる情報を示します。

FMCで高度なトラブルシューティングページを開き、パケットトレーサを実行してからshow nat

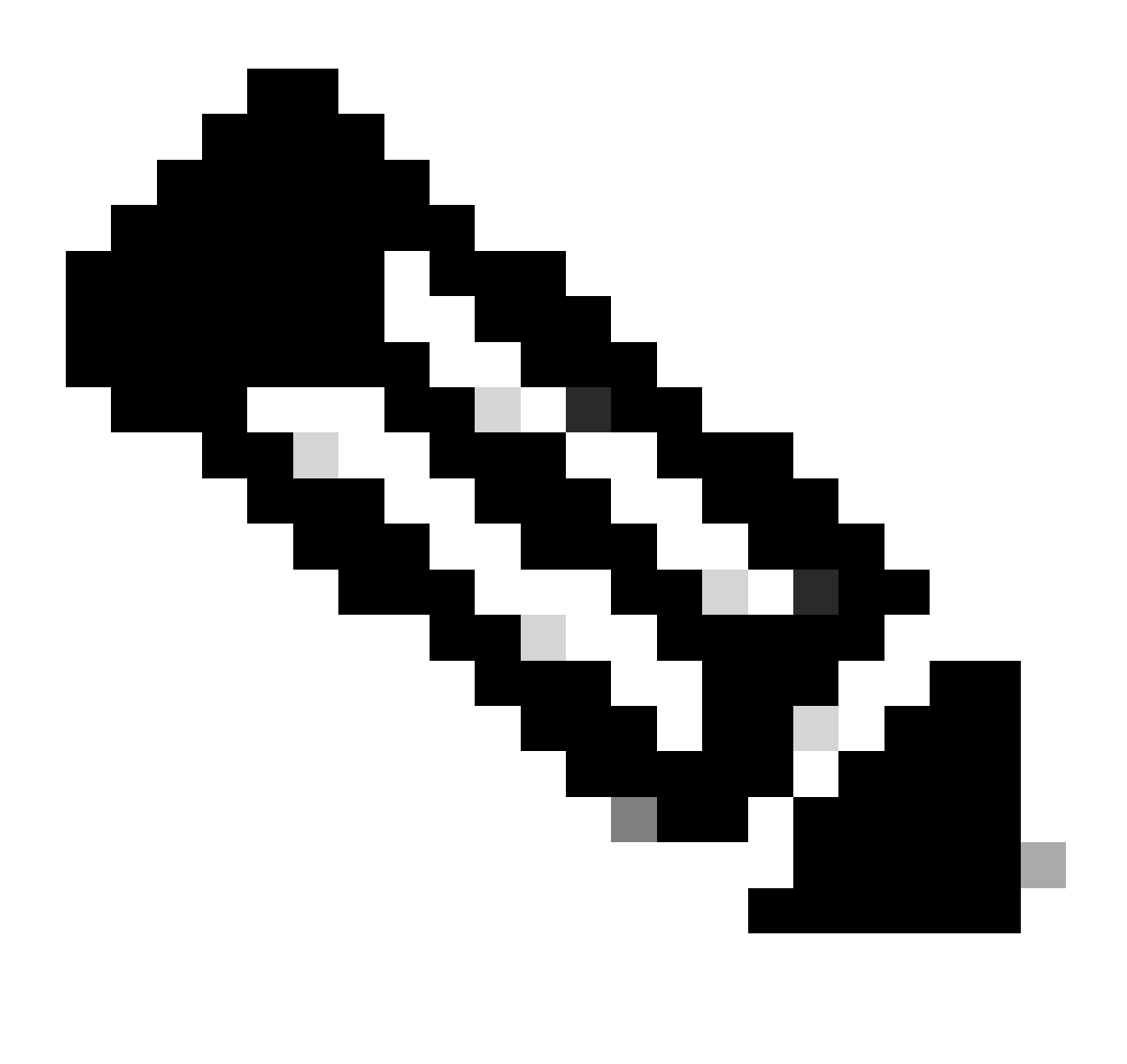

## 注:図に示すように、範囲全体を使用するエントリ。

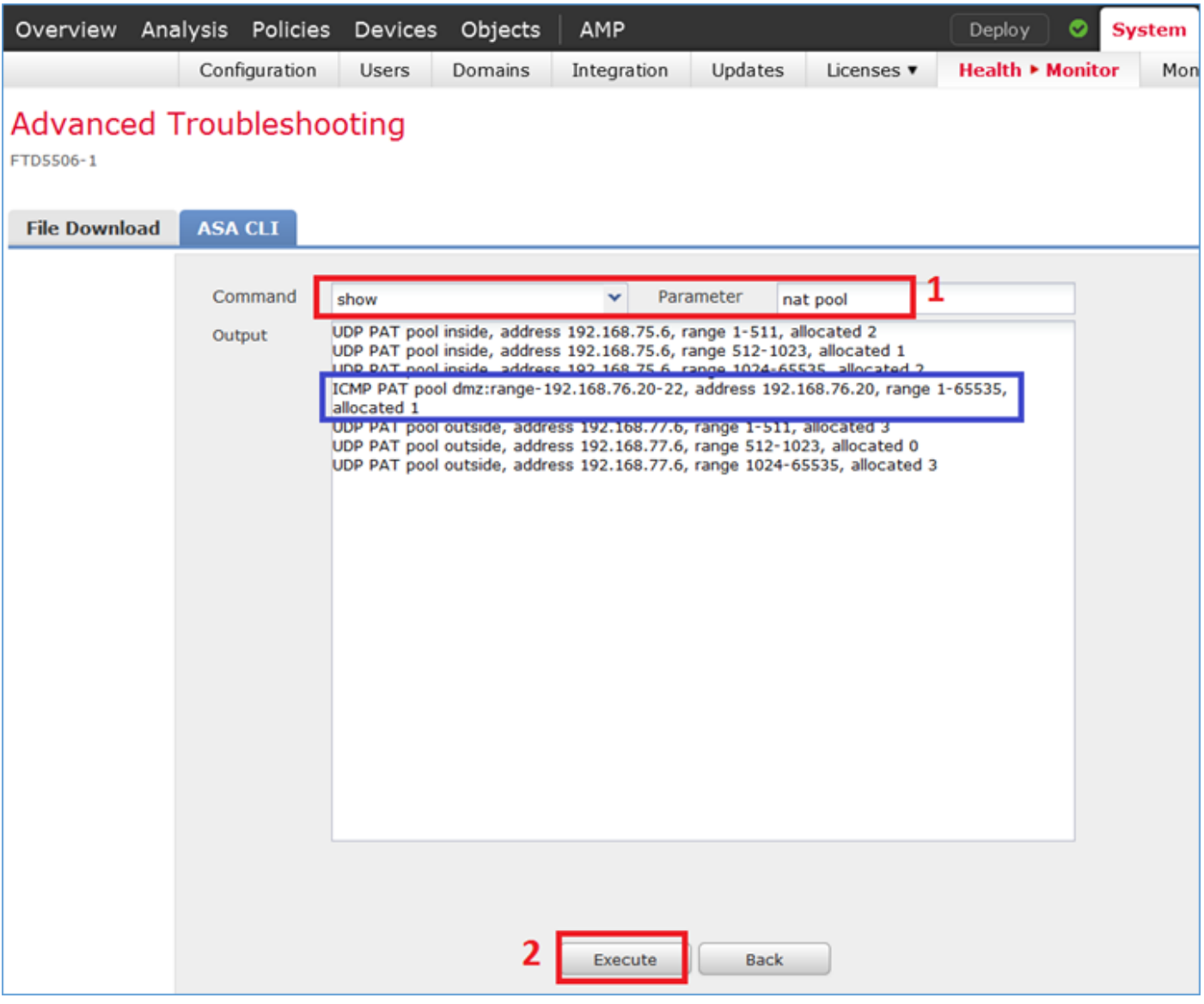

# 関連情報

Cisco Firepower Management Center(FMC)コンフィギュレーションガイドのすべてのバー • ジョンは、次の場所にあります。

[Cisco Secure Firewall Threat Defenseに関するドキュメントの参照](https://www.cisco.com/c/en/us/td/docs/security/firepower/roadmap/firepower-roadmap.html#id_47280)

Cisco Global Technical Assistance Center(TAC)は、このビジュアルガイドを使用して、 • Cisco Firepower次世代セキュリティテクノロジーに関する詳細で実用的な知識を得ること を強く推奨します。このガイドには、次の記事に記載されているものを含みます。

<u>[Cisco Press:Firepower Threat Defense\(火力の脅威に対する防御\)](https://www.ciscopress.com/store/cisco-firepower-threat-defense-ftd-configuration-and-9781587144806)</u>

• Firepowerテクノロジーに関連するすべての設定とトラブルシューティングのテクニカルノ ートについては、次を参照してください。

[Cisco Secureファイアウォール管理センター](https://www.cisco.com/c/en/us/support/security/defense-center/series.html)

• [テクニカル サポートとドキュメント - Cisco Systems](https://www.cisco.com/c/en/us/support/index.html)

翻訳について

シスコは世界中のユーザにそれぞれの言語でサポート コンテンツを提供するために、機械と人に よる翻訳を組み合わせて、本ドキュメントを翻訳しています。ただし、最高度の機械翻訳であっ ても、専門家による翻訳のような正確性は確保されません。シスコは、これら翻訳の正確性につ いて法的責任を負いません。原典である英語版(リンクからアクセス可能)もあわせて参照する ことを推奨します。